# <span id="page-0-0"></span>**Release notes - Pure 5.20.0 (4.39.0)**

**Highlights of this release**

 **UN Sustainable Development Goals (SDGs): Report on and showcase research that contributes to the UN SDG Goals**

Universities and knowledge institutions globally have a critical role to play in the achievement of the [United Nations Sustainable Development Goals \(SDGs\)](https://sdgs.un.org/goals).

Our teams have been working hard this year to develop a range of features across Pure to support you in your work towards these goals, and in promoting your efforts. The 5.20 release sees the first versions of these features made available to our clients. These includes automated content tagging, template reports and Portal showcasing features.

[See below for more info...](#page-3-0)

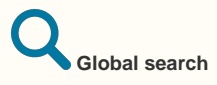

The global search functionality has been updated and improved to provide clearer and more accessible results for users. Previously, search results across content types were limited to what content types were present in the top 50 results across all content types. Global search results now represent the results found across all content types.

[See below for more info...](#page-16-0)

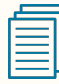

#### **Self-import of datasets**

With this release we are happy to announce that we expanded functionality for datasets in Pure. We have added datasets as a new content type for self-import of data to Pure, enabling researchers and personal users to search for and import datasets from specific repositories. We have also added Data Monitor as a self-import source, covering a wide range of domain-specific and crossdomain repositories. Institutions can now select one or more data sources and personal users can find and preview datasets before importing them into Pure.

This recent development is in line with the work we are doing around Open Science, allowing researchers to find and connect the different parts (and outputs) of their research activity.

[See below for more info...](#page-34-0)

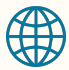

#### **IEEE Xplore as an import source**

We have added IEEE Xplore as a new import source to Pure. IEEE Xplore is a research database of journal articles, conference proceedings, technical standards, and related materials on Computer Science, Electrical Engineering and Electronics. It contains material published mainly by the Institute of Electrical and Electronic Engineering (IEEE).

This integration provides researchers with access to more than 5 million documents - including more than 193 peer-reviewed journals, more than 1,700 global conferences, more than 6,200 technical standards, approximately 4,000 e-books, and over 425 online courses.

[See below for more info...](#page-32-0)

**We are pleased to**  ∽ **announce that version 5.20.0 (4.39.0) of Pure is now released.**

> Always read through the details of the release including the **[Upgrade Notes](https://doc.pure.elsevier.com/x/kgTABQ)** - before installing or upgrading to a new version of Pure.

Release date: 3 February 2021

Hosted customers:

- Staging environments (including hosted Pure Portal) will be updated  $10$ February 2021 (APA C + Europe) and 11 February 2021 (North/South America).
- Production environments (including hosted Pure Portal) will be updated 24 February 2021 (APA C + Europe) and 25 February 2021 (North/South America).

### **Advance Notice**

This is an advanced notice that we will be migrating our Jira, Confluence and Crowd systems to Amazon hosting (the hosting will be in "Europe (Ireland)" otherwise known as eu-west-1). As you know, the Jira and Confluence systems are used for communicating with customers regarding defects, enhancements, documentation, implementation status and user group meetings. Our Crowd system is used to manage the access to Jira and Confluence.

The update will not change anything about who has ability to login and what their credentials are, only the location of hosting changes from om-premise in Aalborg to hosted on AWS.

This move will likely occur in the later half of March or early April 2021. If this raises any concerns for your organization, please take up contact with Davina Erasmus (d. erasmus@elsevier.com) so that we can discuss with you and take any necessary steps as needed.

⊕ **[Download the 5.20.0](https://doc.pure.elsevier.com/download/attachments/92635746/PURE_516_Release_notes_20191022.pdf?version=1&modificationDate=1602579359708&api=v2)  [Release Notes](https://doc.pure.elsevier.com/download/attachments/92635746/PURE_516_Release_notes_20191022.pdf?version=1&modificationDate=1602579359708&api=v2)** last updated 2 February 2021

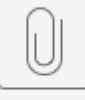

20210202\_Pure\_...le

# 5.20.0 (4.39.0) New and noteworthy

- [1. Web accessibility](#page-2-0)
- 1.1. Portals WCAG 2.1 AA accessibility
- [2. Privacy and personal data](#page-3-2)
- [3. UN Sustainable Development Goals \(SDGs\)](#page-3-0) 
	- [3.1. SDG keywords tagging](#page-3-3)
	- [3.2. SDG reporting](#page-9-0)
	- [3.3. SDG Pure Portal homepage showcasing](#page-11-0)
	- [3.4. SDG badges on Persons and Research Outputs in Pure Portal](#page-12-0)
	- 3.5. SDG Pure Portal search filters
- [4. Pure Core: Administration](#page-16-1) [4.1. Global Search](#page-16-0) 
	- [4.2. External Organisation model update](#page-18-0)
	- [4.3. My History](#page-19-0)
	- [4.4. New Personal User Overview as standard person profile](#page-19-1)
	- [4.5. Additional filtering options in list view](#page-21-0)
	- [4.6. Help improve our deduplication model](#page-24-0)
- [5. Pure Core: Web services](#page-24-1)
	- [5.1. Updated ResearchOutput swagger definitions](#page-25-0)
	- [5.2. New API schema breaking changes](#page-26-0)
	- [5.3. Highlighted content for Persons \(new API\)](#page-26-1)
	- [5.4. Merging External organisations \(new API\)](#page-29-0)
	- [5.5. Dependents \(new API\)](#page-30-0)
- [6. Integrations](#page-30-1)
	- [6.1. New Import Source: medRxiv](#page-30-2)
	- [6.2. New Import Source: IEEE Xplore](#page-32-0)
	- [6.3. Self-import for datasets](#page-34-0)
	- [6.4. Enhancements to the DBLP integration](#page-36-0)
	- [6.5. Integration with Ciencia Vitae](#page-37-0)
	- [6.6. Clean-up Scopus IDs for research output](#page-38-0)
	- [6.7. Import Grants awarded by the U.S. National Science Foundation \(NSF\) and the](#page-40-0)
	- [Russian Science Foundation \(RSF\)](#page-40-0)
	- [6.8. Fingerprint Extraction Tool](#page-44-0)
- [7. Unified Project Model and Award Management](#page-44-1)
	- [7.1. Closed status on Award/Grant](#page-44-2) 
		- [7.2. Multiple Applications on Awards/Grants Successor and Predecessor enforcement](#page-46-0)
		- [7.3. Milestone improvements](#page-48-0)
- [8. Pure Portal](#page-50-0)
	- [8.1. Custom keyword filter groups](#page-50-1)
	- [8.2. Displaying Other file attachment type on Pure Portal Research output pages](#page-53-0)
	- [8.3. Similar profiles improvements](#page-56-0)
	- [8.4. Cookie consent](#page-56-1)
	- 8.5. More flexible homepage Welcome text
	- [8.6. Contact Expert improvements Additional CC's on contact requests + switch of](#page-60-0)
	- [CAPTCHA provider](#page-60-0)
- 9. Reporting
	- [9.1. Reporting on Open access](#page-62-0)
- [Resolved issues](#page-64-0)

<span id="page-2-0"></span>[Back to top of page](#page-0-0) 1

# 1. Web accessibility

We continue to work towards being fully [WCAG 2.1](https://www.w3.org/WAI/standards-guidelines/wcag/new-in-21/) AA compliant by ensuring accessible design in new features.

### **1.1. Portals WCAG 2.1 AA accessibility**

<span id="page-3-1"></span>We are now tantalizingly close to full WCAG 2.1 AA compliance in the Pure Portals, and expect to achieve full compliance in minor release updates to version 5.20 (more details on this will follow soon!). For this release, we focused mainly on general font, readability and screen reader issues still outstanding.

Highlights of the accessibility improvements made in this release include:

- 1. Reflow: Reflow means allowing those who use zoom features or low-resolution devices to access the same information and features available in the default setup. We now support a resolution as low as 320px (width) and a zoom of 400%. Content can be presented without the loss of information or functionality.
- 2. Portal font is now optimized for the Russian language.
- 3. The collaboration map data is now also available in text format (through a popup).
- 4. The related content graph now comes with a hidden table with graph data visible only to screen readers.
- 5. We have made general improvements to a number of ARIA attributes.
- 6. We have made general parsing (html validation) improvements.

[Back to top of page](#page-0-0)  $\mathbb{1}$ 

## <span id="page-3-2"></span>2. Privacy and personal data

The protection of privacy and personal data is extremely important to Pure. Based on guidance provided by GDPR (and similar frameworks), we continually add improvements to how Pure handles sensitive data, and we continually provide tools for users to manage their own and others' data in Pure.

This release brings improvements to the Portal cookie consent (see [section in these release notes\)](#page-56-1).

# <span id="page-3-0"></span>3. UN Sustainable Development Goals (SDGs)

### **3.1. SDG keywords tagging**

<span id="page-3-3"></span>To help research institutions demonstrate the ways in which they support the Sustainable Development Goals (SDGs) through collaboration with other countries, the promotion of best practices and the publication of data, we have added the ability to attach SDG-specific keywords to content. These keywords can be added either automatically through a specific job, or added manually by individual users.

These keywords can then be used for reporting, tracking and showcasing purposes - thereby helping institutions monitor and promote their progress and achievements. The SDG search strings have been developed with expert involvement; more information on each search string can be found in the dataset [Identifying research supporting the United Nations Sustainable Development Goals](http://dx.doi.org/10.17632/87txkw7khs.1). A complete overview of the SDGs can be found at the [official UN SDG website](https://sdgs.un.org/goals).

#### <span id="page-3-4"></span>**Adding SDG keywords via a job**

Keywords are added (and removed) via a cron job that can be scheduled and configured. See below for details of the job configuration and for a number of typical usage scenarios.

#### **What content types will receive SDG keywords, and what fields are considered by the job?**

Currently, the job will only add SDG keywords to the Research output and Person content types. For Research outputs, the job will only consider the title, abstract and keywords. For Persons, it will consider only the profile information and keywords. Note: Content will need to be indexed before running the job.

#### **SDG keyword job**

To enable the job and configure how the keywords are added and/or removed, go to **Administrator > Cron job scheduling > Manageme nt Of Keywords Reflecting Sustainable Development Goals (SDGs)**

The schedule of the job can be set in the same way as other cron jobs:

- 1. Click **Change schedule**.
- 2. Set the preferred interval.
- 3. Click **Update** to confirm the schedule.

#### **Configuring the job**

Ē

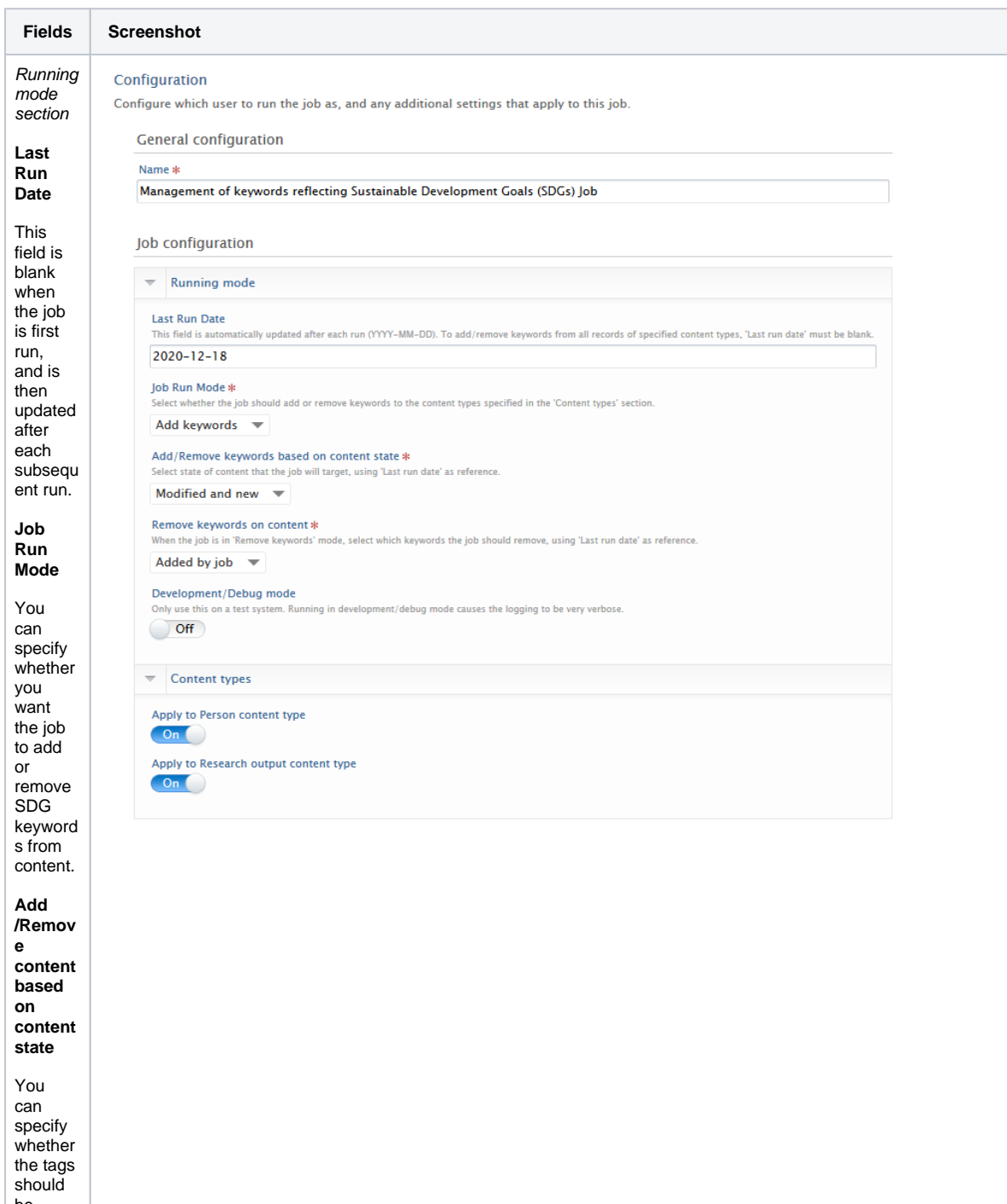

be added to

content that is:

 $\bullet$  Mo difi ed or ne wly add ed sin ce the Las t Ru n Dat e, o r Onl y ne wly add ed sin ce the Las t Ru n Date . **Remov e keywor ds on content** If you wish to remove SDSG keyword s from content, you can specify whether to remove: all SD G key wor ds  $\bullet$  onl y the key wor ds add ed by the job **Develo pment /Debug mode**

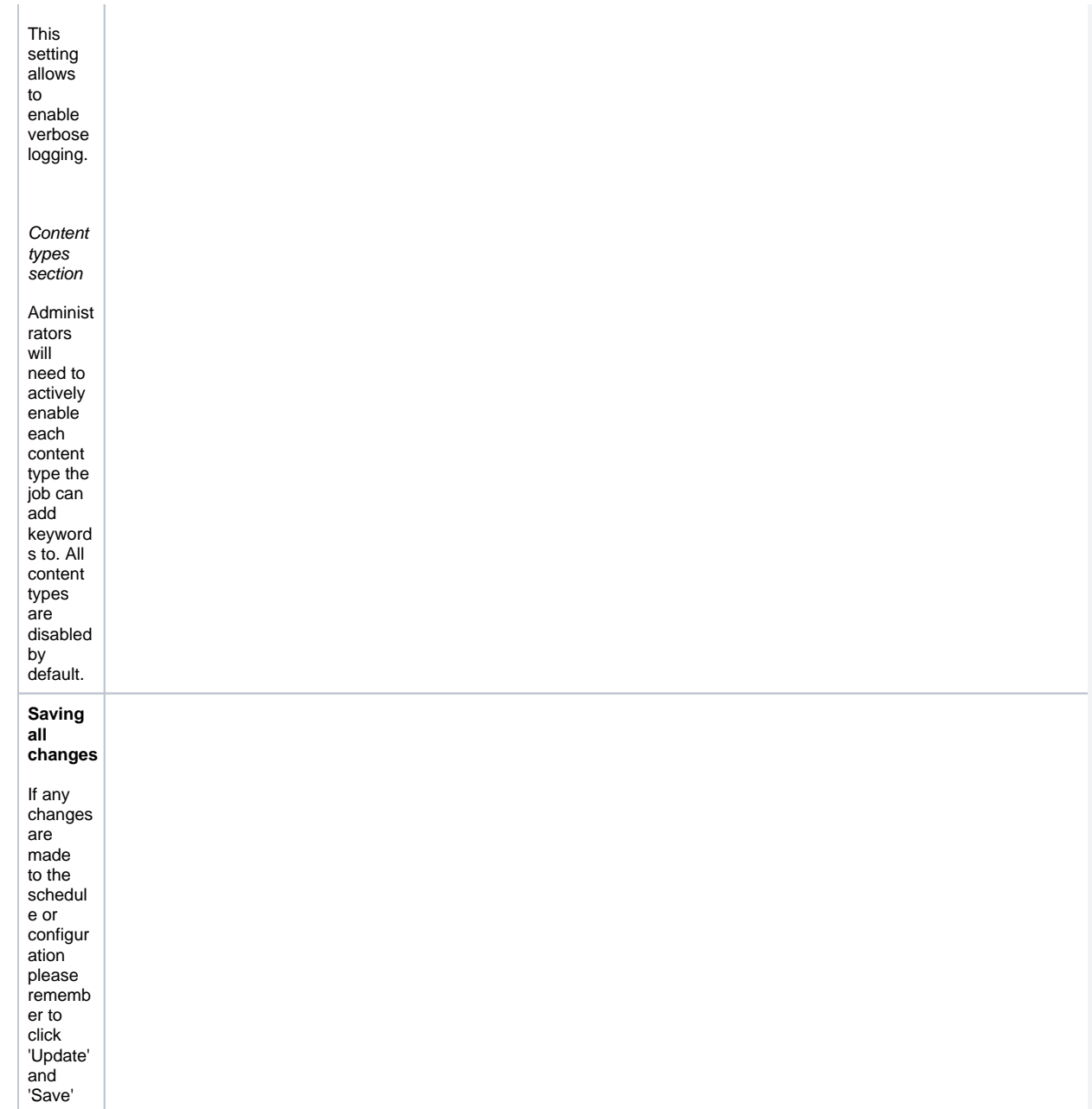

#### **Common scenarios and configuration settings**

Below are common scenarios and configuration settings for adding or removing SDG keywords. All of the scenarios require the job to be first enabled and scheduled.

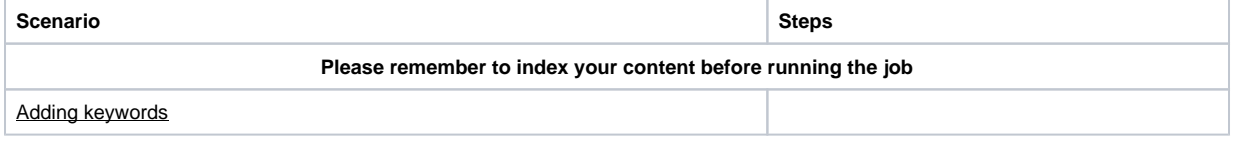

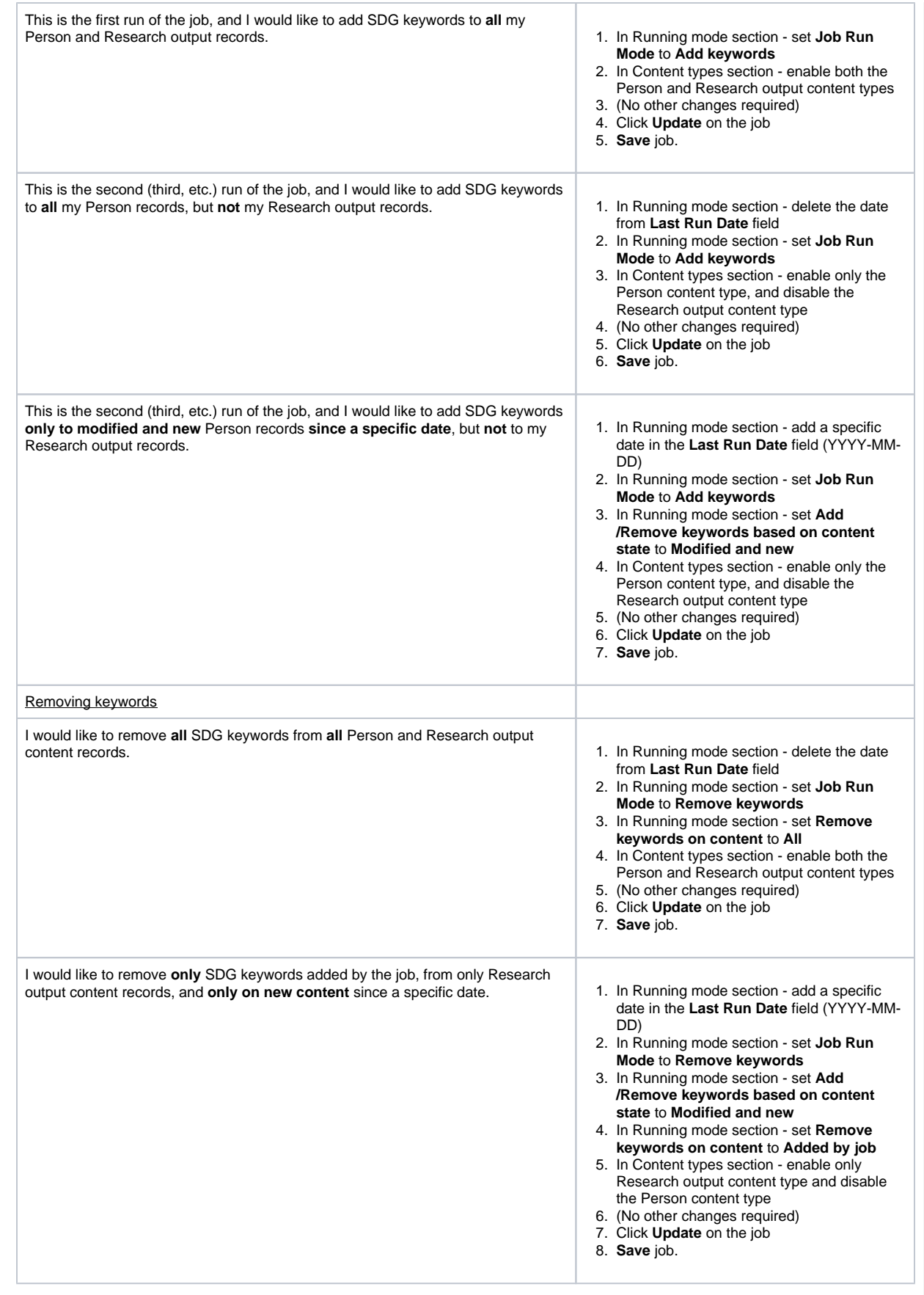

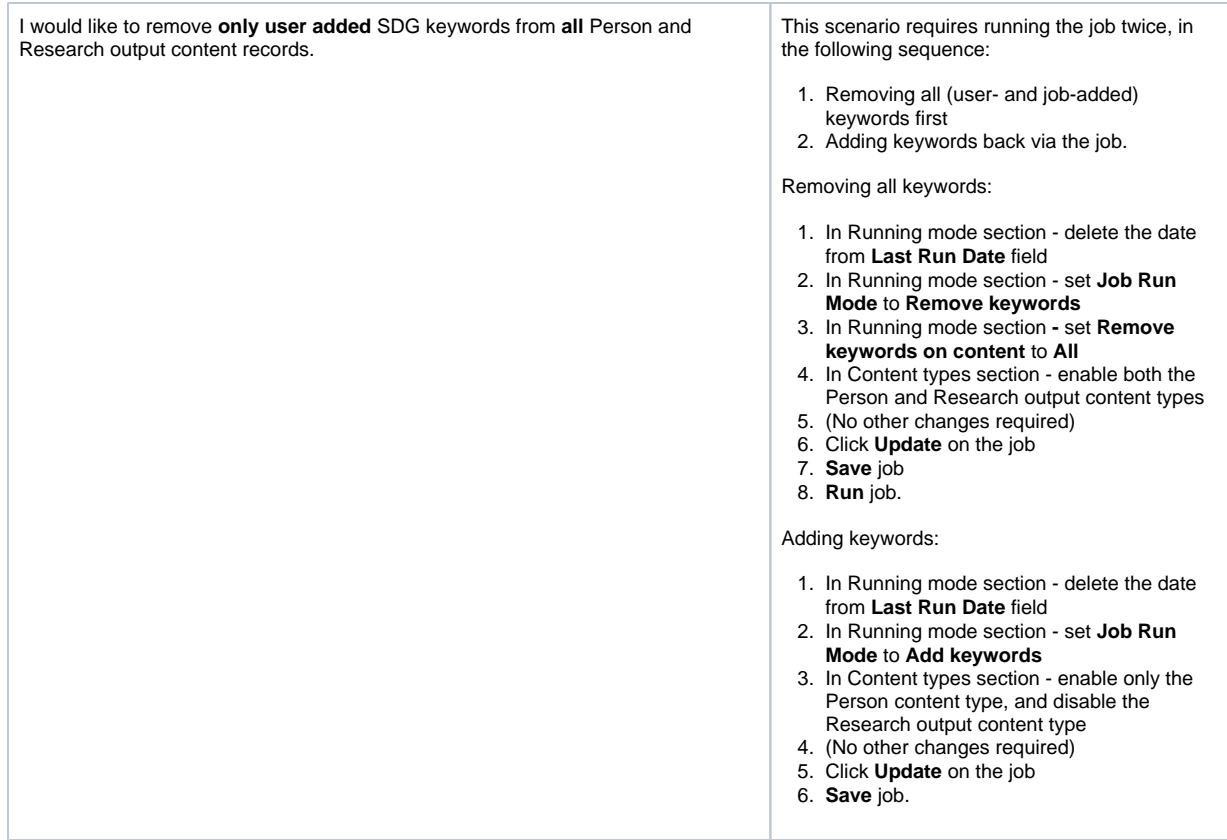

#### **Filtering keywords on content types**

Content with SDG keywords can be filtered by using the Sustainable Development Goals filter for the Research output and Person content types.

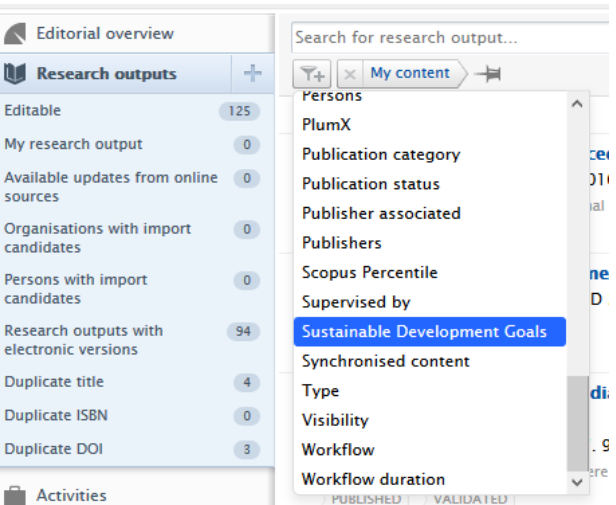

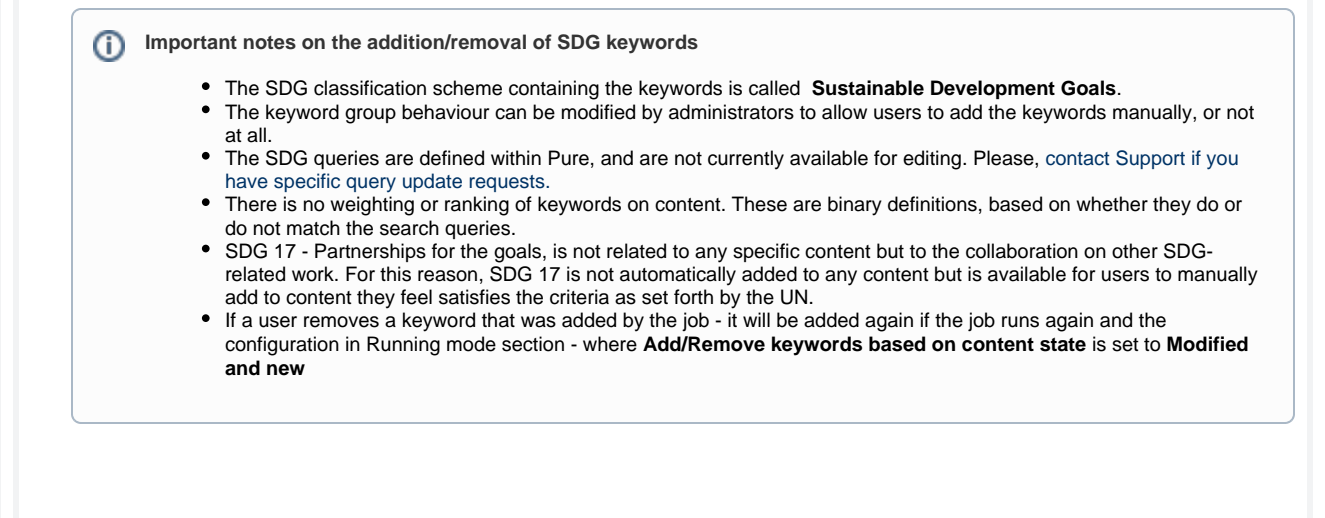

[Back to top of page](#page-0-0) 1

### **3.2. SDG reporting**

<span id="page-9-0"></span>We have added two standard reports to the Reporting module:

- Number of Research Output per SDG
- SDG overview

Both reports provide an overview of your institution's output related to the Sustainable Development Goals.

Number of Research Output per SDG gives an insight into how many research outputs have been published within each of the Sustainable Development Goals.

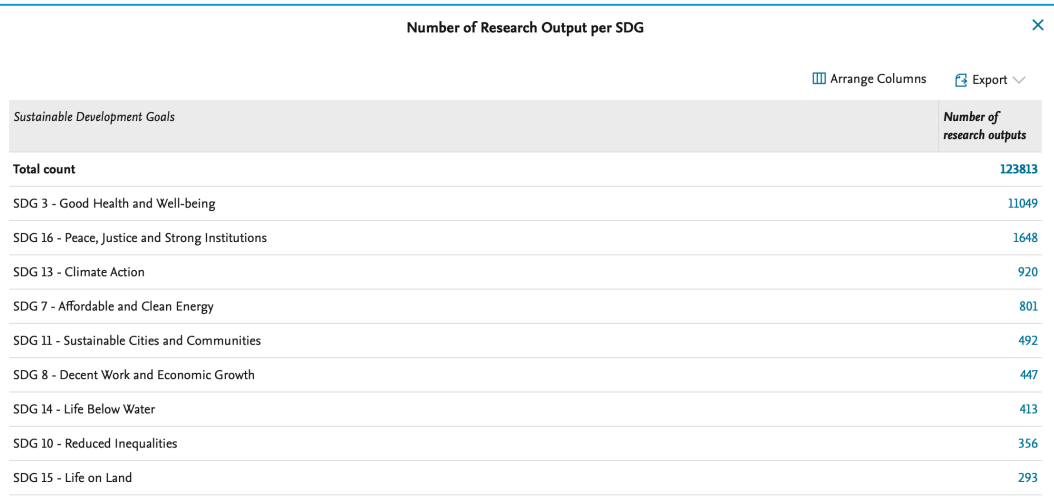

SDG overview gives an overview of which researcher or organisation has published most within the individual Sustainable Development Goals. The data story also allows you to zoom in on individual SDGs.

SDG Overview<br>Filter on Sustainable Development Goals Sustainable Development Goals Q Enter your search for 'Sustainable Development Goals' filter □ SDG 1 - No Poverty □ SDG 2 - Zero Hunger □ SDG 3 - Good Health and Well-being □ SDG 4 - Quality Education □ SDG 5 - Gender Equality □ SDG 6 - Clean Water and Sani

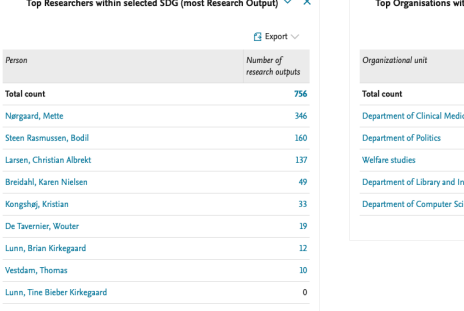

 $\overline{v}$ 

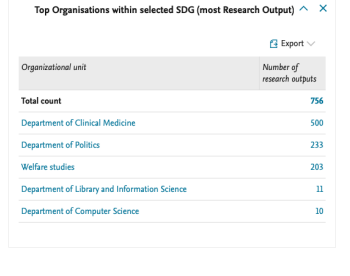

 $\bar{\mathbb{A}} \times \bar{\mathbb{X}}$ Top Researchers within selected SDG (most Research Output) 400 utputs  $300$ 200  $100\,$ Lunn, Tine<br>Bieber<br>Kirkegaard Lunn, Brian<br>Kirkegaard Breidahl, Karen<br>Nielsen De Tavernier,<br>Wouter Vestdam,<br>Thomas Nørgaard<br>Mette Steen<br>Rasmussen,<br>Bodil Larsen,<br>Christian<br>Albrekt Kongshøj,<br>Kristian

Person

[Back to top of page](#page-0-0) 1

### **3.3. SDG Pure Portal homepage showcasing**

<span id="page-11-0"></span>Once you have [tagged your content with SDGs](#page-3-4), you can use them to showcase and demonstrate your impact on your Pure Portal. The SDG homepage showcase can create dynamic, eye-catching links to all your SDG content directly from the homepage.

The title and description message text are fully editable so you can share your own sustainable development mission with your users. The logos to the right of the message are dynamically generated based on the content you have tagged as related to each SDG. Clicking on the logo of a particular SDG directs the user to an overview of related content for each tagged content type (currently Research outputs and Persons).

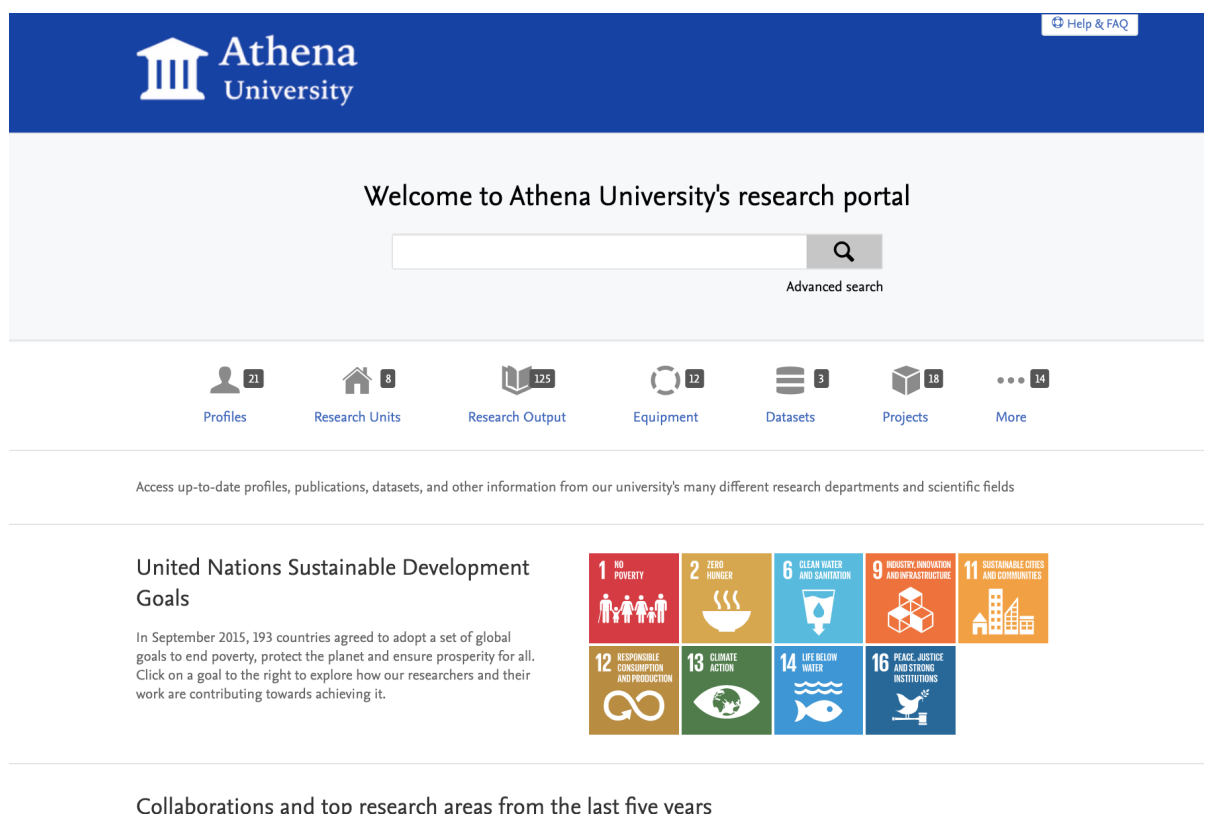

#### **The homepage SDG showcase**

The Sustainable Development Goals call for a bold showcase of an institution's work. The design is adaptive and will only show links to content that have SDG tags.

Administrators can enable the SDG showcase via the following steps:

- 1. Adjust keyword settings to make the keyword group visible on the Portal.
	- a. **Edit** the keyword group settings at **Administrator** > **Keywords** > **Sustainable Development Goals.**
	- b. In the Keyword configuration editor, go to the **Limit access to keyword group on content** section at the very bottom, and enable **Show on portal and OAI** configuration.
- 2. Adjust Portal settings at **Pure Portal > Styling & Layout > UN Sustainable Development Goals (SDGs)**.
	- a. Toggle **Show UN SDG links on homepage** to start showcasing your SDG-related impact on the Portal.

#### **Editing the title and description**

We have prepopulated this feature with a heading and description. This message can be replaced by going to **Pure Portal > Styling &**  Layout > UN Sustainable Development Goals (SDGs). When the feature is enabled (toggle on), administrators will see editable Headin g and Description fields for all Portal languages.

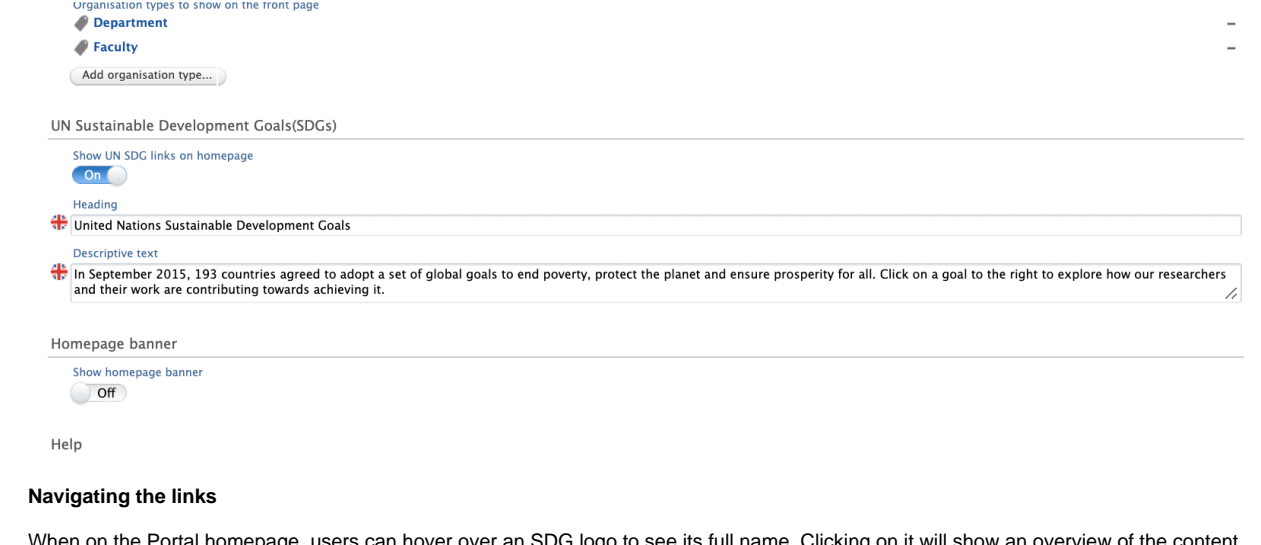

When on the Portal homepage, users can hover over an SDG logo to see its full name. Clicking on it will show an overview of the content in the Portal tagged as relevant to that goal:

<span id="page-12-0"></span>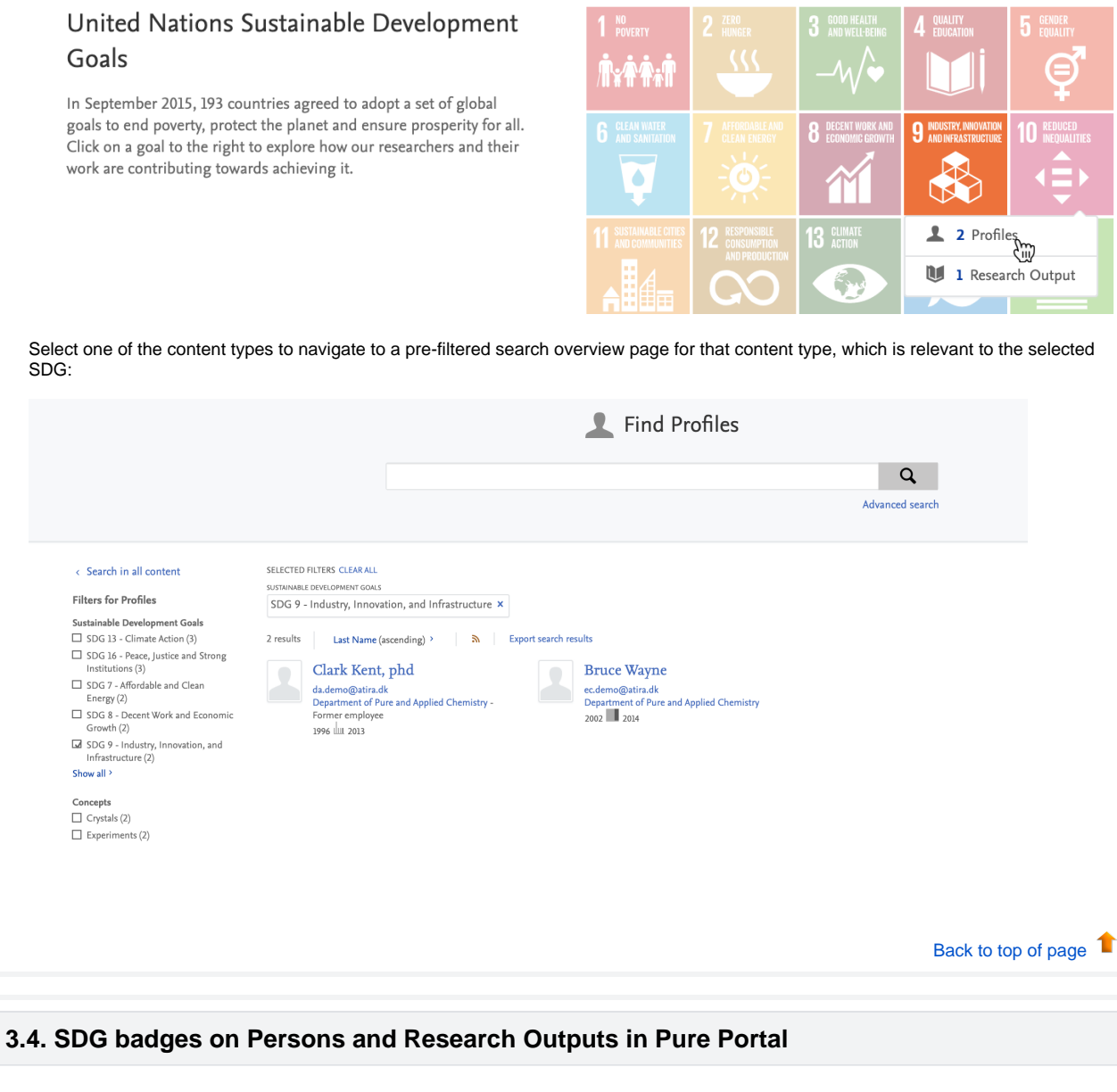

We are in the process of adding prominent SDG 'badges' to content pages, and starting with this release, we have added them to Persons and Research Outputs. Based on customer feedback, we will add these to more content types in the future.

We have used the official SDG logos from the UN as the badge itself and users can hover over each tag to read the full name of the SDG.

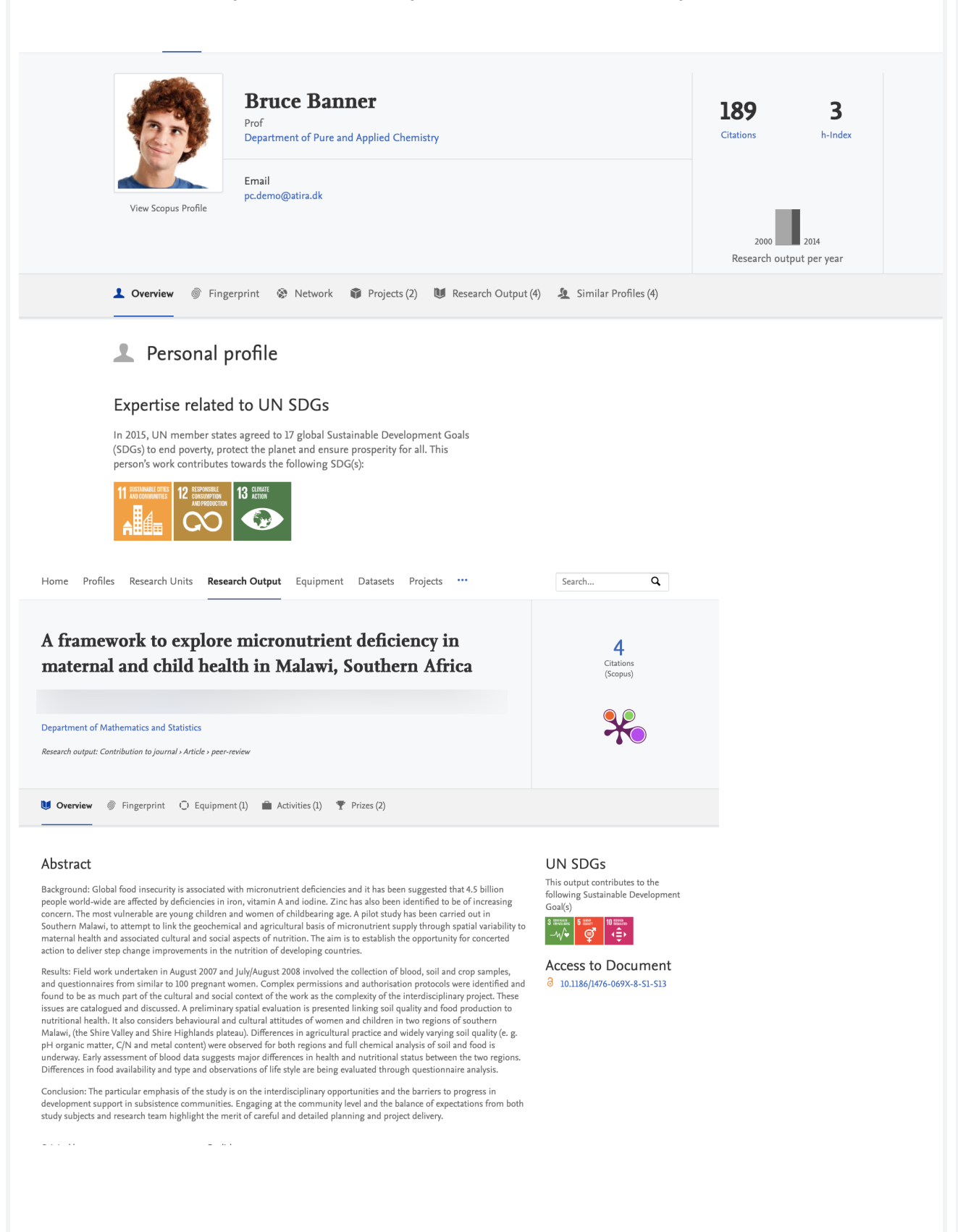

## <span id="page-14-0"></span>**3.5. SDG Pure Portal search filters**

In order to highlight your institution's SDG work to the highest degree possible, administrators can use our new custom filter feature (see [Custo](#page-50-1) [m filters section in these release notes\)](#page-50-1) to create a new custom SDG filter.

This serves to highlight SDG-related work on all search results pages, and help portal users to easily find and navigate to work related to a specific SDG that might be relevant to them.

Find Research Outputs  $\overline{a}$ Advanced search SELECTED FILTERS CLEAR ALL < Search in all content Filters for Research Output SDG 13 - Climate Action x SDG 15 - Life on Land x SDG 10 - Reduced Inequalities x SDG 12 - Responsible Consumption and Production x .<br>Sustainable Development Goals SDG 13 - Climate Action (2) 4 results Publication Year, Title (descending) > 5 Export search results SDG 3 - Good Health and Well-2013 being (2)  $\Box$  SDG 5 - Gender Equality (1) SDG 9 - Industry, Innovation, and  $Infrastructure(1)$ A framework to explore micronutrient deficiency in maternal and child health in  $\overline{4}$  $\Box$  SDG 14 - Life Below Water (1) Malawi, Southern Africa Citations<br>(Scopus)  $\overline{\mathcal{A}}$  SDG 15 - Life on Land (1) Dickinson, N., Gulliver, J., MacPherson, G., Atkinson, J., Rankin, J., Cummings, M., Nisbet, Z., Hursthouse, A., Taylor, A.,  $\overline{\mathsf{M}}$  SDG 10 - Reduced Inequalities (1) Determont, Twi, Summer, J., Theorem Content (N. 2013, In: Environmental health. 8, p. - 7 p., S13.<br>Robertson, C. & Burghardt, W., 2013, In: Environmental health. 8, p. - 7 p., S13.<br>Research output: Contribution to journal SDG 12 - Responsible Consumption and Production (1) 38 a Open Access Show less  $\check{ }$ O Southern Africa | O Malawi | O Maternal Welfare | O Micronutrients | O Child Welfare Type  $\Box$  Article (4) 2011 Open access  $\Box$  Show OA content (1)  $\label{eq:angle} \textsf{Language}$ Bioremediation of tributyltin contaminated sediment: Degradation enhancement and 16  $\Box$  English (4) improvement of bioavailability to promote treatment processes Citations<br>(Scopus) Keenan, H. E., Sakultantimetha, A., Beattie, T. K., Bangkedphol, S. & Cavoura, O., Apr 2011, In: Chemosphere. 83, 5, p.<br>680-686 7 p. **Publication Year**  $\Box$  2013 (1) Research output: Contribution to journal > Article > peer-review  $\Box$  2011(1)  $\boxed{\phantom{1}}$  2010 (1) O Tributyltin Bioavailability D Half Life Dinoculation Degradation  $\Box$  2006 (1) Find Profiles  $\alpha$ Advanced search SELECTED FILTERS CLEAR ALL  $\leftarrow$  Search in all content **Filters for Profiles** SDG 13 - Climate Action  $x$  SDG 16 - Peace, Justice and Strong Institutions  $x$  SDG 7 - Affordable and Clean Energy  $x$ Sustainable Development Goals SDG 8 - Decent Work and Economic Growth  $\ x \$  SDG 4 - Quality Education  $\ x \$  SDG 2 - Zero Hunger  $\ x$ SDG 13 - Climate Action (3) SDG 16 - Peace, Justice and Strong Institutions (3)  $\begin{tabular}{llll} \textbf{7} results & \textbf{Last Name (ascending)} & & \textbf{\textit{m}} & \textbf{Expert search results} \end{tabular}$ SDG 7 - Affordable and Clean  $Energy (2)$ **Bruce Banner Bucky Barnes** Clark Kent, phd  $\bullet$  $\Box$ SDG 8 - Decent Work and Economic<br>Growth (2) pc.demo@atira.dk<br>Department of Pure and Applied Chemistry bk.demo@atira.dk<br>Department of Civil Engineering  $\Box$  SDG 9 - Industry, Innovation, and 2000 2014  $2003$   $\frac{1}{2014}$ Infrastructure (2) 1996 11 2013 Show all  $\delta$  $\fbox{\parbox{1.5cm} {\begin{tabular}{|c|c|} \hline \quad \quad & \quad \quad & \quad \quad & \quad \quad & \quad \quad & \quad \quad \\ \hline \quad \quad & \quad \quad & \quad \quad & \quad \quad & \quad \quad & \quad \quad \\ \hline \quad \quad & \quad \quad & \quad \quad & \quad \quad & \quad \quad \\ \hline \quad \quad & \quad \quad & \quad \quad & \quad \quad & \quad \quad \\ \hline \quad \quad & \quad \quad & \quad \quad & \quad \quad & \quad \quad \\ \hline \quad \quad & \quad \quad & \quad \quad & \quad \quad & \quad \quad \\ \hline \quad \quad & \quad \quad & \quad \quad &$ **Peter Parker Steve Rogers**  $\Box$ Concepts ee.demo@atira.com<br>Department of Pharmacy & Biomedical Sciences cd.demo@atira.dk<br>Department of Pharmacy & Biomedical Sciences is.demo@atira.dk<br>Department of Physics  $\Box$  Brain (2)  $\Box$  Cell Line (2)  $1979$   $\underline{\smash{\bigcup}}$  2014 2004 | 11 2014 2005 | 2012  $\Box$  Cells (2)  $\Box$  Crystals (2) **Bruce Wayne**  $\Box$  Experiments (2) Show all  $\geq$ Time period  $\Box~$  Profiles with work in the past 5 years  $\Box~$  Profiles with work in the past 10 years [Back to top of page](#page-0-0) 1

# <span id="page-16-1"></span>4. Pure Core: Administration

### <span id="page-16-0"></span>**4.1. Global Search**

The global search functionality has been updated and improved to provide clearer and more accessible results for users. Previously, search results across content types were limited to what content types were present in the top 50 results across all content types. Global search results now represent the results found across all content types.

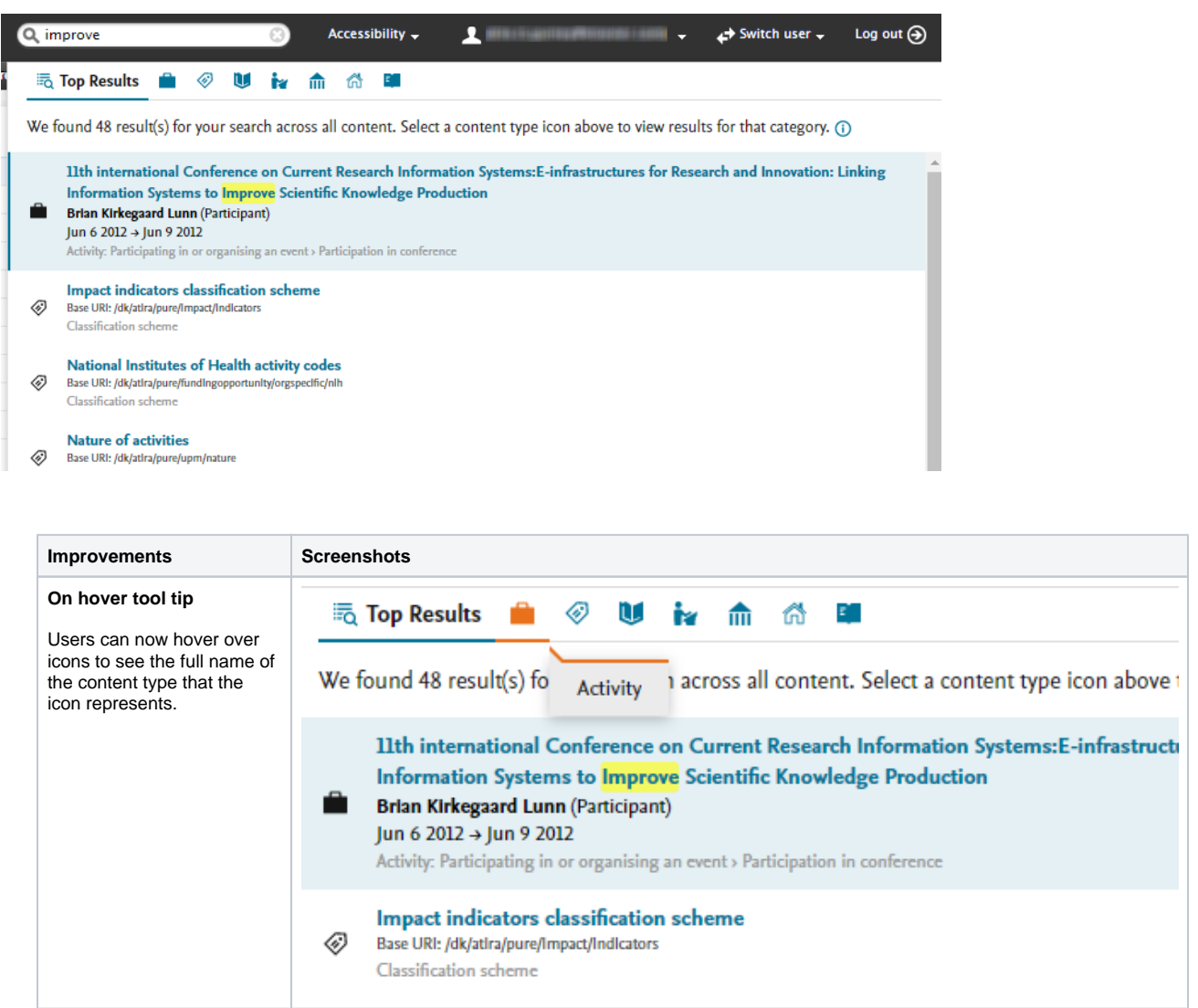

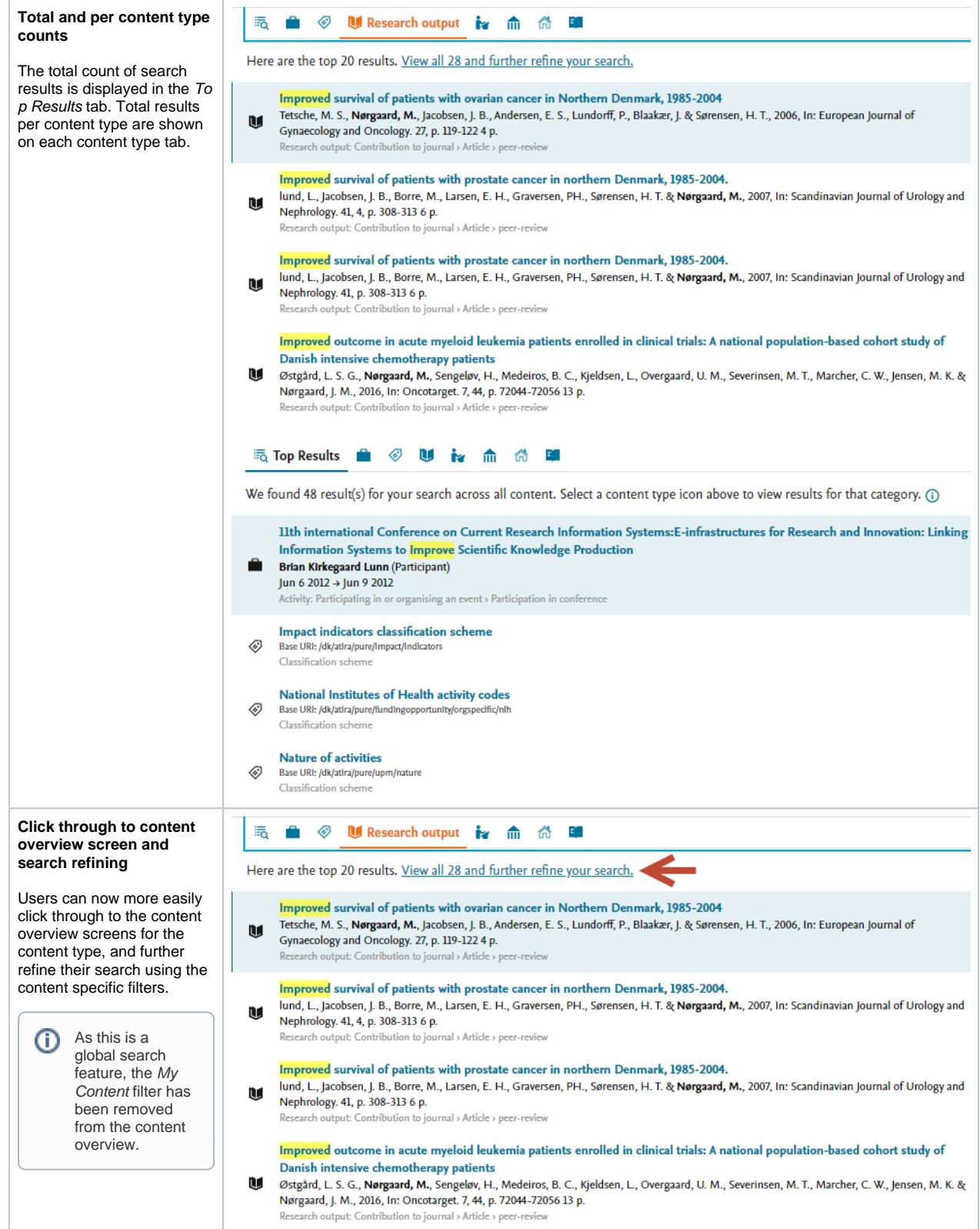

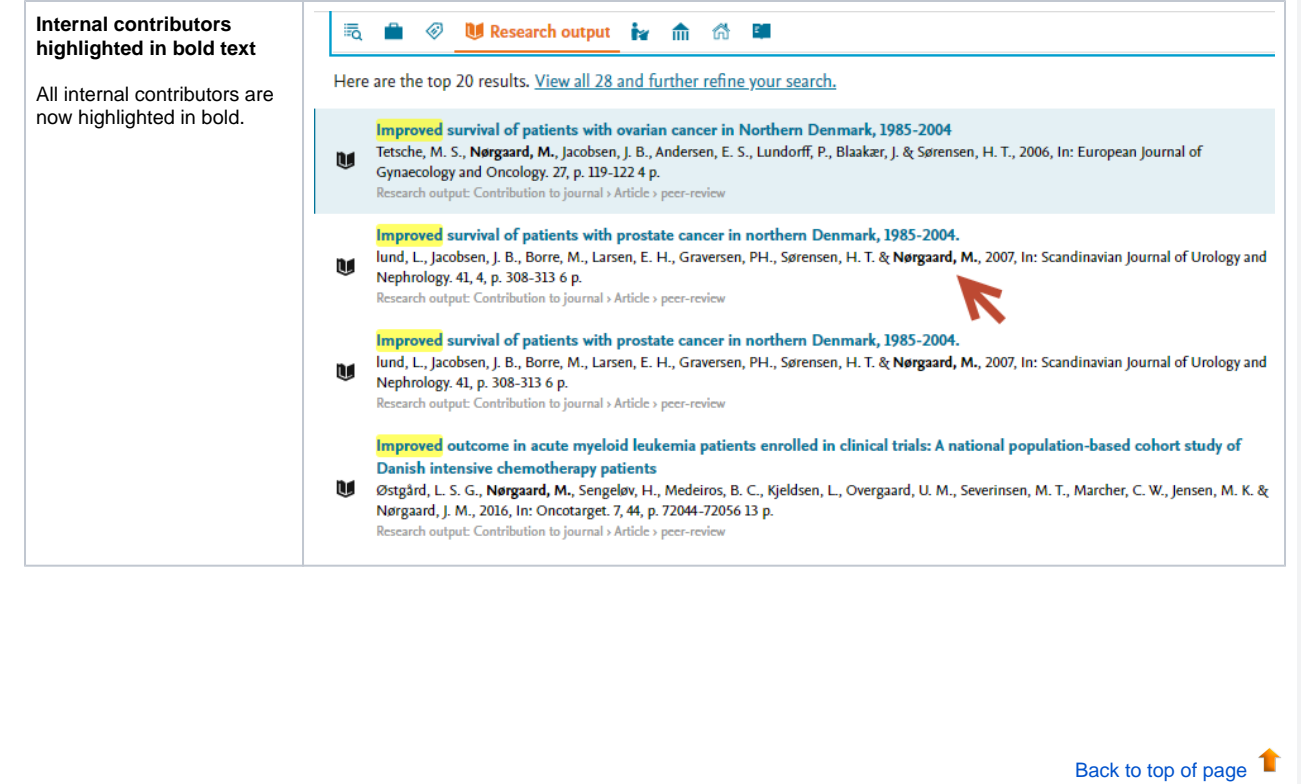

# <span id="page-18-0"></span>**4.2. External Organisation model update**

As part of our external organisation cleanup efforts, we are moving to a more unified view of how all organisations are treated in Pure. To that end, we have brought the two organisation (external and internal) models more in line with each other with the introduction of hierarchy, lifecycle and taken-over-by functionalities on the external organisation model. We will be extending the reporting capabilities to cover hierarchical and life-cycle data in subsequent releases.

[Back to top of page](#page-0-0) 1

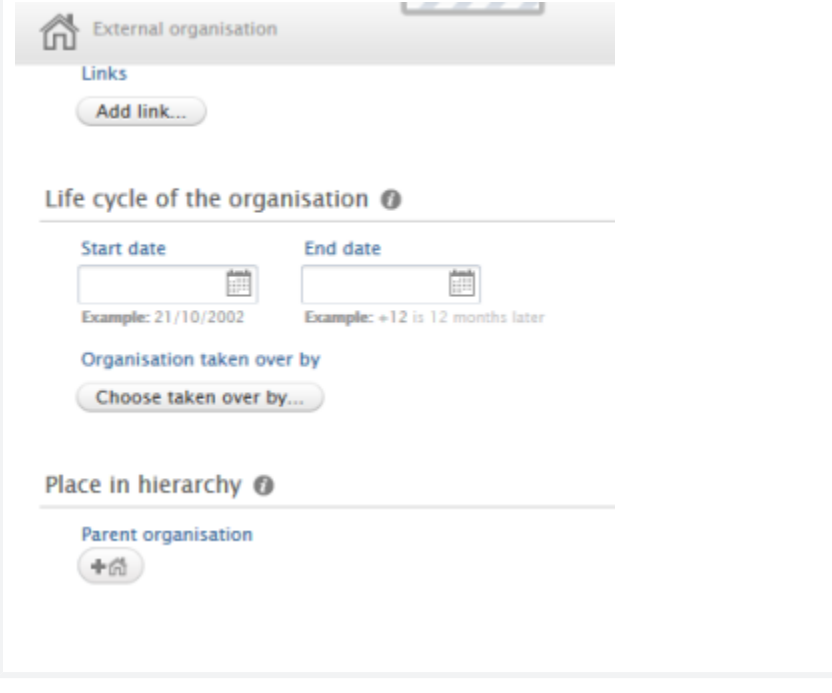

# **4.3. My History**

<span id="page-19-0"></span>The My History functionality has been improved to provide the easiest, most consistent view of content previously viewed, modified or created. The My History feature now functions as an on-hover slide up view, accessible from the bottom left corner of the main windows. The new functionality also highlights the last action performed by the user, shown as a tag on each record in the My History list.

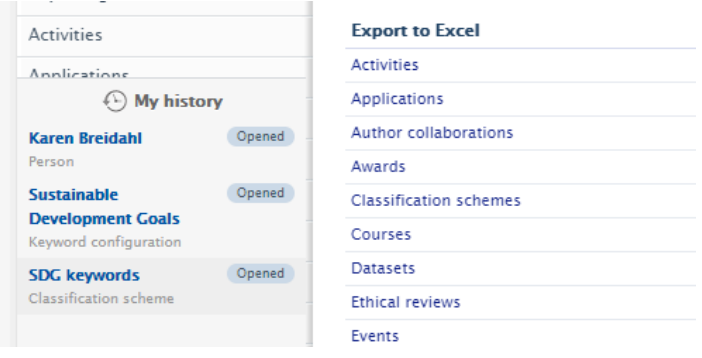

[Back to top of page](#page-0-0) 1

#### <span id="page-19-1"></span>**4.4. New Personal User Overview as standard person profile**

The new personal user overview (PUX) is now the standard person profile for all customers except those based in the UK. Administrators will no longer be able to allow users to switch between profile views. The new personal user overview was introduced in 5.14.0 and is a significant improvement to how personal users access, work, explore and add content within Pure. The new overview has a cleaner, simplified style, with improvements to fonts and color selection for accessibility. It continues the design changes we've already begun in Pure.

The new overview is tightly integrated with the personal user's Pure and PlumX data at the research output, project and researcher level. This includes coverage of content added by the user and institution, and PlumX mentions, usage, captures, social media and citation data for each research output where available. The new overview is aimed at encouraging productive and meaningful engagement between the personal user and their content in Pure.

The welcome message presented to all personal users in the new Personal Overview page (PUX) can now be completely configured. Administrators can create rich text messages, including links and formatting.

For more information on the personal user overview, please consult the [5.14.0 release notes,](https://doc.pure.elsevier.com/pages/viewpage.action?pageId=55101337#Releasenotes-Pure5.14.0(4.33.0)-pux) and the user guide written from the perspective of an administrator for their personal users that can be found in a separate [wiki page](https://doc.pure.elsevier.com/display/PureClient/Personal+User+Overview). The guide is designed to supplement any training material provided to personal users. A PDF version is provided as well as image files in .png format.

#### **Configuring the welcome message**

To configure the welcome message, got to **Administrator > Persons > Personal Overview configuration.** Enable **Add custom message** in the Customize the personal overview welcome message section.

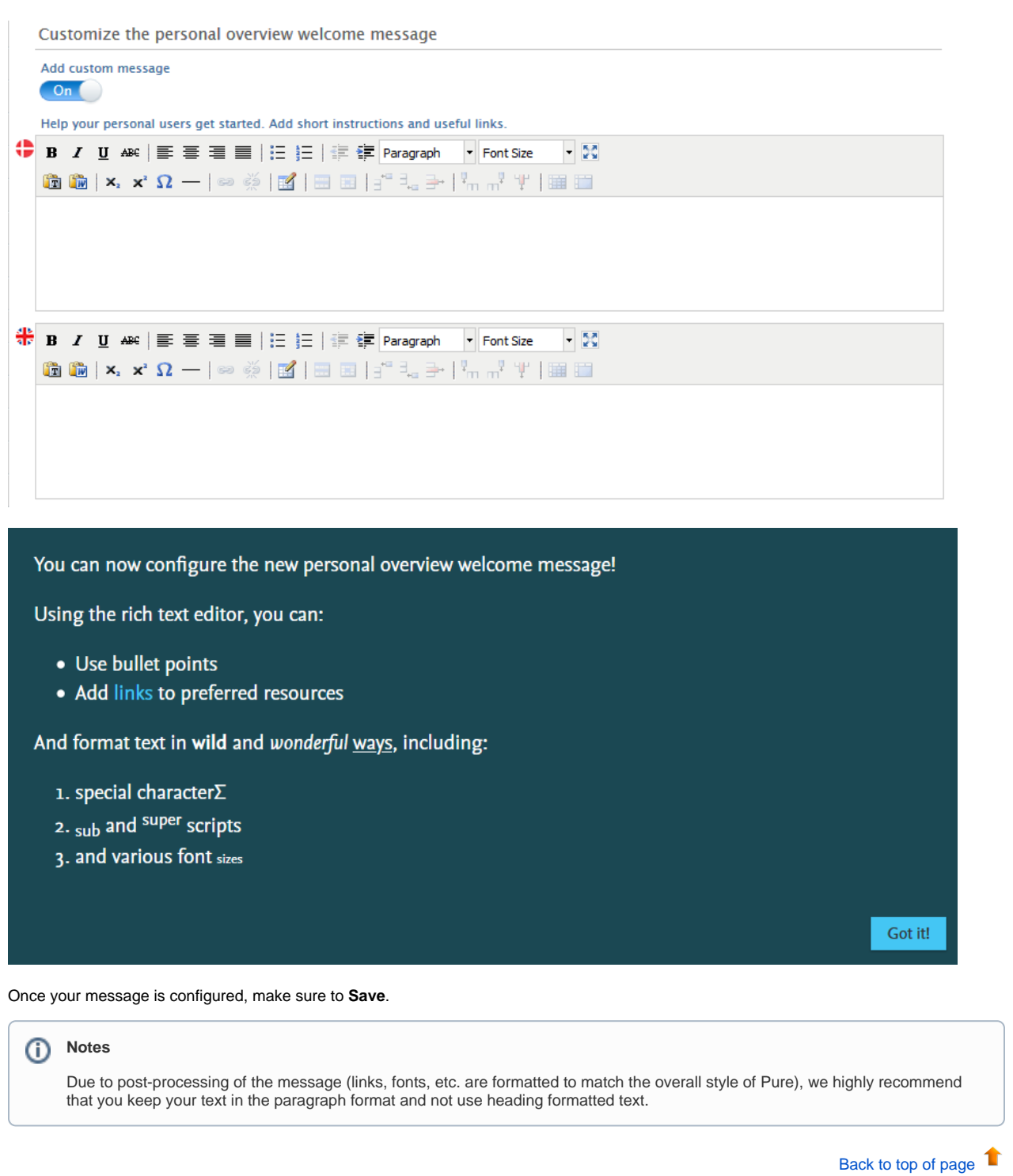

### **4.5. Additional filtering options in list view**

<span id="page-21-0"></span>We have added several filtering options to make it easier to manage different content types. The **Created by me** option has been added to all content types on the **My content** filter. Additionally, the **Person role** filter has been added to Award/Grant, Application and Project content types, and filtering on financial fields on the Award/Grant and Application content types has been better aligned and improved.

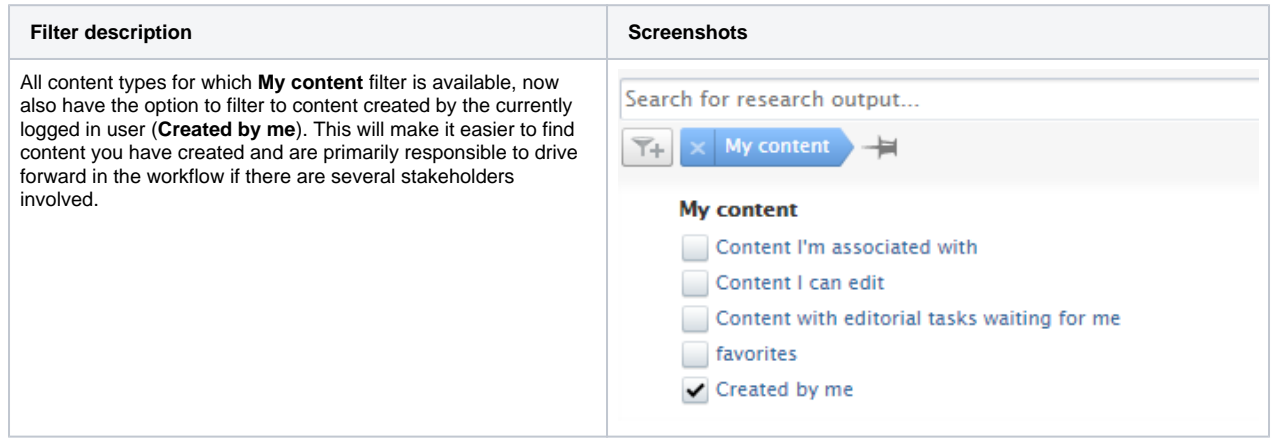

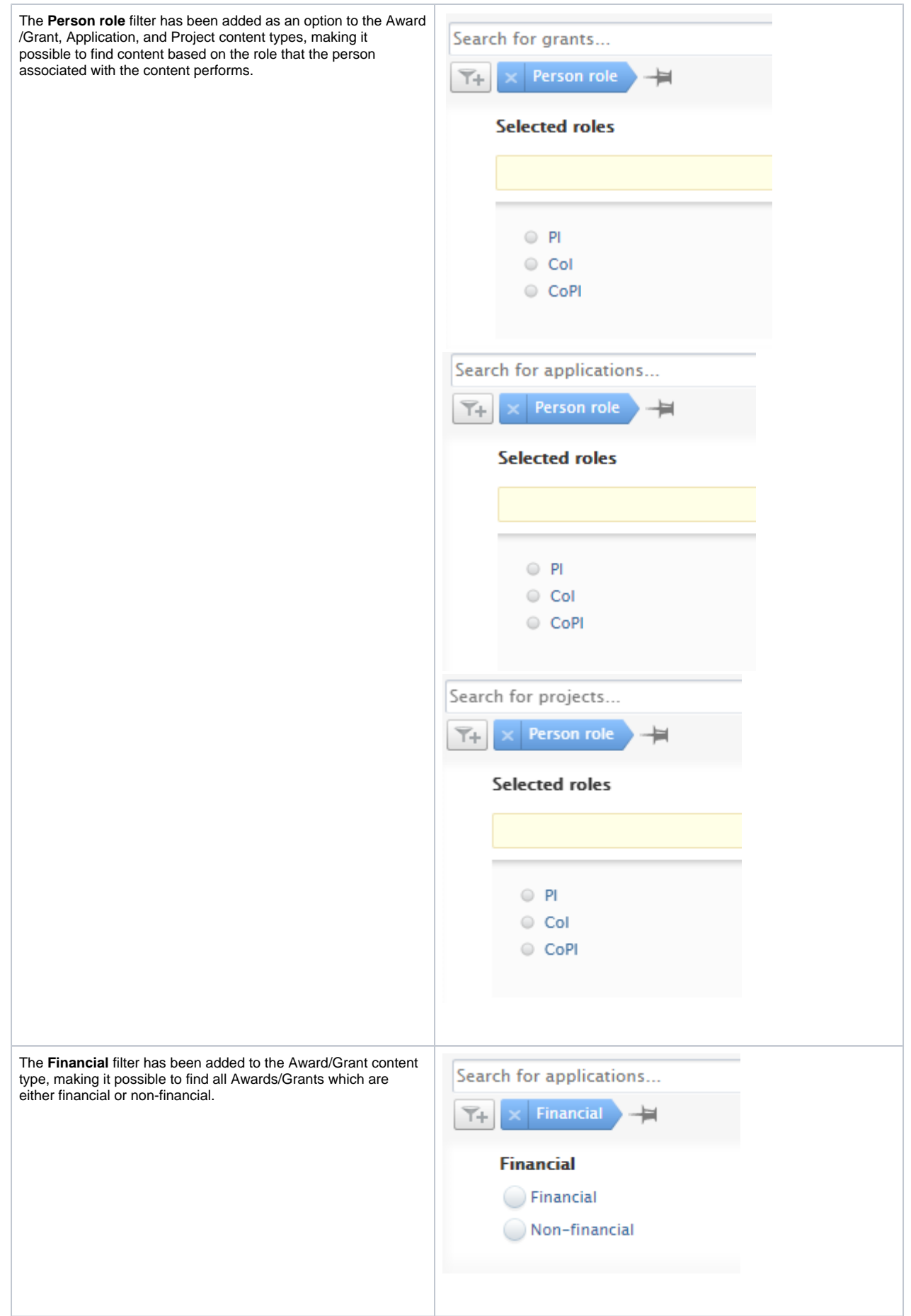

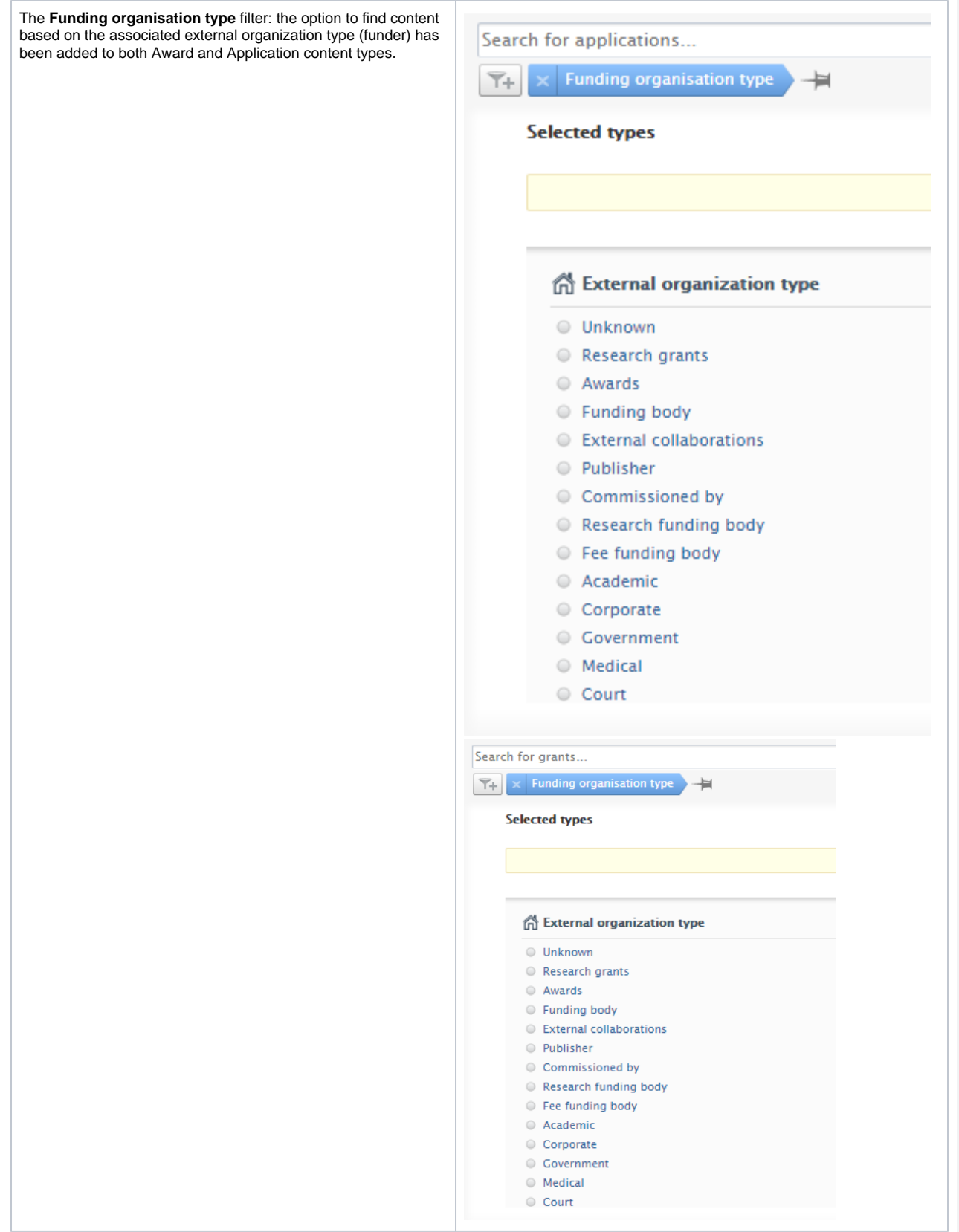

## <span id="page-24-0"></span>**4.6. Help improve our deduplication model**

At Pure, we do our best to ensure high quality of your data. As part of this process, we are working on machine learning algorithms that deduplicate research outputs. In order to improve the accuracy of our algorithms, we need more training data that is tagged with relevant information. You can now choose to help us improve the research output deduplication mechanism by granting us access to a subset of your research output data. The data we will be accessing is the information about the research outputs that have been merged or deemed as distinct, where we will receive metadata from the following fields: title, subtitle, name of authors, type, DOI, publication category, keywords and publication year. This data will be used exclusively by Pure to train a machine learning model to recognize duplicate research outputs. If you want to help us, please create a support ticket, and we can extract this data from your running Pure once it is upgraded to 5.20.0

[Back to top of page](#page-0-0) 1

<span id="page-24-1"></span>5. Pure Core: Web services

### **5.1. Updated ResearchOutput swagger definitions**

<span id="page-25-0"></span>The **WSResearchOutput** swagger definition has had several fields updated in order to now more correctly match with the data model across xml and json.

These following fields have been updated:

- printISBNs changed to isbns
- electronicISBNs changed to electronicIsbns
- caseNotes changed to courtCases
- links changed to additionalLinks
- articleProcessingChargesCurrency changed to articleProcessingChargeCurrency
- openAccessEmbargoMonths is changed to embargoMonths
- openAccessEmbargoDate is changed to embargoEndDate

See the following example:

```
"openAccessEmbargoMonths": {
"type": "integer",
"format": "int32",
"xml": {
"name": "embargoMonths"
}
},
"openAccessEmbargoDate": {
"type": "string",
"format": "date-time",
"xml": {
"name": "embargoEndDate"
}
}
```
Is changed to:

```
"embargoMonths": {
"type": "integer",
"format": "int32"
},
"embargoEndDate": {
"type": "string",
"format": "date-time"
}
```
[Back to top of page](#page-0-0) 1

### **5.2. New API schema breaking changes**

<span id="page-26-0"></span>Some inconsistencies in the schema of the new API have been aligned.

#### **Breaking changes**:

- OrganizationOrExternalOrganizationRef.externalOrganisationRef renamed to externalOrganizationRef. This is to align the spelling of organization.
- The systemName/discriminator of OrganizationRef has been renamed from 'Organisation' to 'Organization'. This is to align the spelling of organization.
- The systemName/discriminator of ExternalOrganizationRef has been renamed from 'ExternalOrganisation' to 'ExternalOrganization'. This is to align the spelling of organization.
- "previousUuids" on all Content, "uuids" on all Queries and "uuid" on all ContentRefs now have format="uuid". Previously, some cases of an uuid had the type String instead of uuid.

[Back to top of page](#page-0-0) 1

### **5.3. Highlighted content for Persons (new API)**

<span id="page-26-1"></span>Content selected as Highlighted content for persons is now exposed through the new Pure API. The new API also allows to update which content is highlighted for a person. As the Person synchronization does not support highlighted content, this serves as an alternative for those customers who want to manage highlighted content outside of Pure. However, the new API is not yet complete so a mixture of the current and new API is needed to retrieve the full details of highlighted content.

**Notice:** The endpoints are only available to the API keys which have access to the Person content type.

To those using this feature, we recommend enabling the 'Web service' setting in **Administrator > Web services > Highlighted Content**. This will allow personal users to curate their highlighted content in the person editor. When this setting is disabled, only Pure Portal-related content will be visible, and if no Portal is configured, the highlighted content menu item will not be available in the person editor.

The following content types can be highlighted through the API:

- Research outputs
- Activities
- $\bullet$ Applications
- $\bullet$ Awards

As with other endpoints, the output of the GET operation can be used as input to the PUT operation. Here is an example output response

#### **Example of response**

```
{
   "researchOutputs": [
     {
       "systemName": "ResearchOutput",
       "uuid": "af71dc5e-eb65-4bc0-91db-6f25eba09cb6"
     },
     {
       "systemName": "ResearchOutput",
       "uuid": "92c43776-f5ee-40a0-8c8b-0fe662432ca6"
     }
   ],
   "activities": [
     {
       "systemName": "Activity",
       "uuid": "1a0b2d07-6128-4efe-a3cb-08e59006a260"
     }
   ]
}
```
This PUT operation uses the same patch semantics as other PUT operations.

If you only PUT a json object with "researchOutputs" specified, then only the highlighted research outputs will be updated.

If you want to clear a list, just submit an empty list, for example:

#### **Example of PUT**

```
{
   "researchOutputs": [
     {
       "systemName": "ResearchOutput",
       "uuid": "af71dc5e-eb65-4bc0-91db-6f25eba09cb6"
     }
   ],
   "activities": [
   ]
}
```
If the above example was used to update the highlights of the same person in the "Example of response" then it would remove the activity and the second research output, where the following would only remove the second research output, but not alter the activity:

#### **Example of response**

```
{
   "researchOutputs": [
     {
       "systemName": "ResearchOutput",
       "uuid": "af71dc5e-eb65-4bc0-91db-6f25eba09cb6"
     }
   ]
}
```
[Back to top of page](#page-0-0)

#### <span id="page-29-0"></span>**5.4. Merging External organisations (new API)**

Two new endpoints have been added, making it possible to manage merging and deduplication of External organizations in Pure through the API.

- Preview-deduplication: shows a preview of how Pure would handle deduplication of 2 or more External organizations.
- Merge: merges 2 or more External organizations together and updates all related content to point to the merged External organization.

#### **Preview-deduplication**

This endpoint is used to determine whether Pure would consider two or more External organizations to be duplicates and how the merged result would look like. **Note**: This operation does not perform any database changes, and the external organizations do not have to be in the Pure database.

The input is a list of External organization objects, and the output is the deduplicated lists of External organizations:

- if they are all considered duplicates by Pure, one external organization is returned;
- If they are all considered distinct, then the same number of external organizations will be returned.

The External organizations considered to be duplicates will be merged together. Note: The list of External organizations provided is considered a prioritized list, so the first duplicate organization will be the new target object, and fields from the other duplicate external organizations will be added to this one if any data fields are missing.

#### **Merge**

This endpoint merges two or more External organizations together and updates all related content so that it points to the merged External organization. This operation is irreversible, as there is no operation to un-merge the content.

The input is a list of uuids of External organizations you want to merge. Note: All of the External organizations must exists in Pure database, and all of the External organizations will be merged into the first instance of that organization on the list.

```
Example input
{
   "items": [
     {
        "uuid": "60a3a63e-9a17-4940-b43f-ac160d9ab134",
        "systemName": "ExternalOrganization"
     },
\{ "uuid": "53e58906-7035-485a-92ac-6f9ae404e398",
        "systemName": "ExternalOrganization"
 }
  \overline{1}}
```
As a result of the operation, the merged External organization will be returned as a full json object. If the preview-deduplication endpoint was called with the full json object of all the External organizations merged, it could be used to see how the merged objects would look like (if they were deemed duplicates by Pure).

When merging, all unique information from the records is saved:

- fields that are empty on the target are added if found on the merged record(s)
- data in the multi-value fields is merged
	- identical values are merged into one on the target
	- non-identical values from both records are kept on the target

As a result of the merge, all dependent content on the External organizations will be updated to point to the new target External organization, see section 5.5 for further details on that endpoint.

#### **5.5. Dependents (new API)**

<span id="page-30-0"></span>A dependents endpoint has been added for the following content types: External Organization, Organization, Journal, Publisher in the new API.

This endpoint is used to find all content which is dependent on the provided content. These dependents will be updated if the merge operation is invoked as described in previous section.

To access a dependents endpoint, you need to use an API key which has access to the content type which you want to get dependents of. For example, to be able to call access /external-organizations/{uuid}/dependents you need to use an API key which has External organizations enabled.

An example of a response could look like this:

#### **Example response**

```
{
   "items": [
     {
       "systemName": "ResearchOutput",
       "uuid": "979ed98b-07cf-45d5-b342-68a42a174a69"
     },
     {
       "systemName": "ExternalPerson",
       "uuid": "88e99cdb-ef00-4850-93b3-3ad972308846"
     },
     {
       "systemName": "ExternalPerson",
       "uuid": "68efb12f-ae14-41ba-8569-bd508c73cd51"
     }
   ]
}
```
Each dependent record will then be listed with systemName and uuid. It is possible to retrieve the dependents through the new API (if supported); otherwise, the current API will return them.

However, if any of the dependent content is not visible to the user or the API, then this will not be exposed. This means that the returned items can be empty even though dependents exist (for example, if the backend content is not exposed through the API).

[Back to top of page](#page-0-0) 1

### <span id="page-30-1"></span>6. Integrations

#### **6.1. New Import Source: medRxiv**

<span id="page-30-2"></span>medRxiv ([https://www.medrxiv.org/\)](https://www.medrxiv.org/) is a (Open) preprint service for the Medical, Clinical and related Health Sciences.

The integration with medRxiv provides researchers and institution with content in Medicine and Health Sciences, especially relevant at this time to stay up-to-date with the newest COVID-related studies and results.

Instructions on how to enable, add, and search for content from medRxiv are shown below.

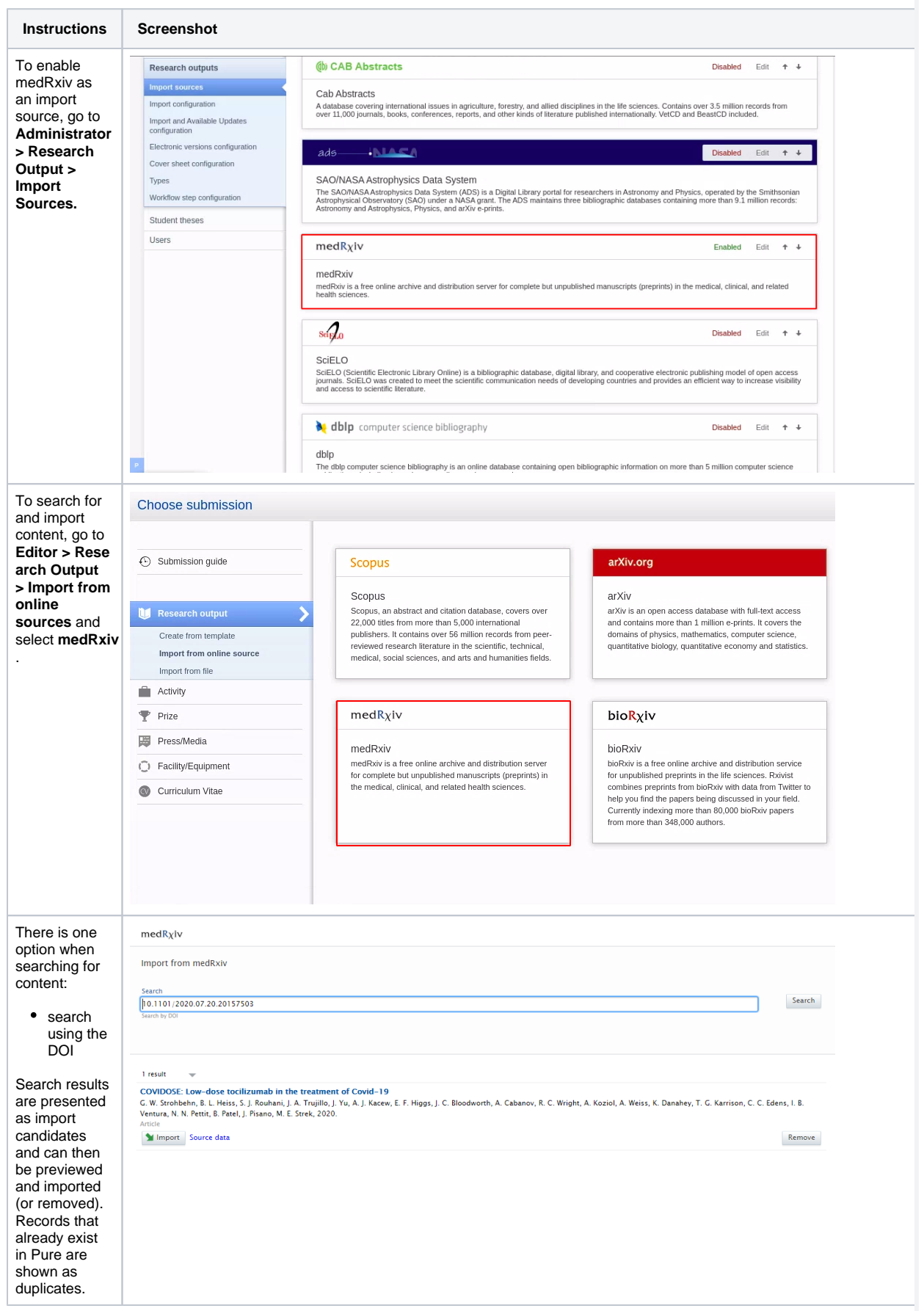

### <span id="page-32-0"></span>**6.2. New Import Source: IEEE Xplore**

IEEE Xplore [\(https://www.ieee.org/](https://www.ieee.org/)) is a research database for discovery and access to journal articles, conference proceedings, technical standards, and related materials on Computer Science, Electrical Engineering and Electronics. It contains materials published mainly by the Institute of Electrical and Electronic Engineering (IEEE).

This integration provides researchers with access to more than five million documents - including more than 193 peer-reviewed journals, more than 1,700 global conferences, more than 6,200 technical standards, approximately 4,000 e-books, and over 425 online courses.

Instructions on how to enable, add and search for content from IEEE Xplore are shown below.

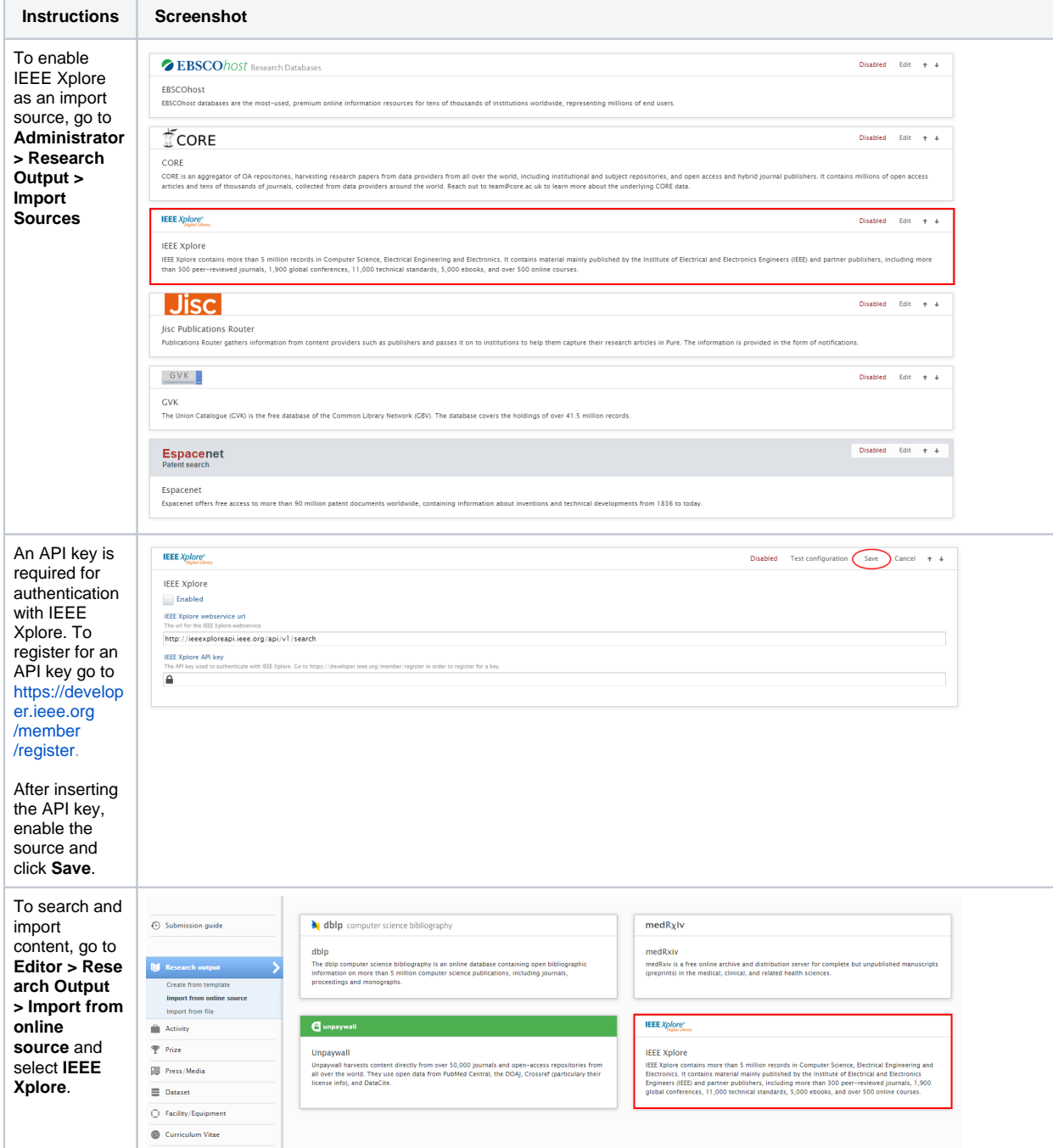

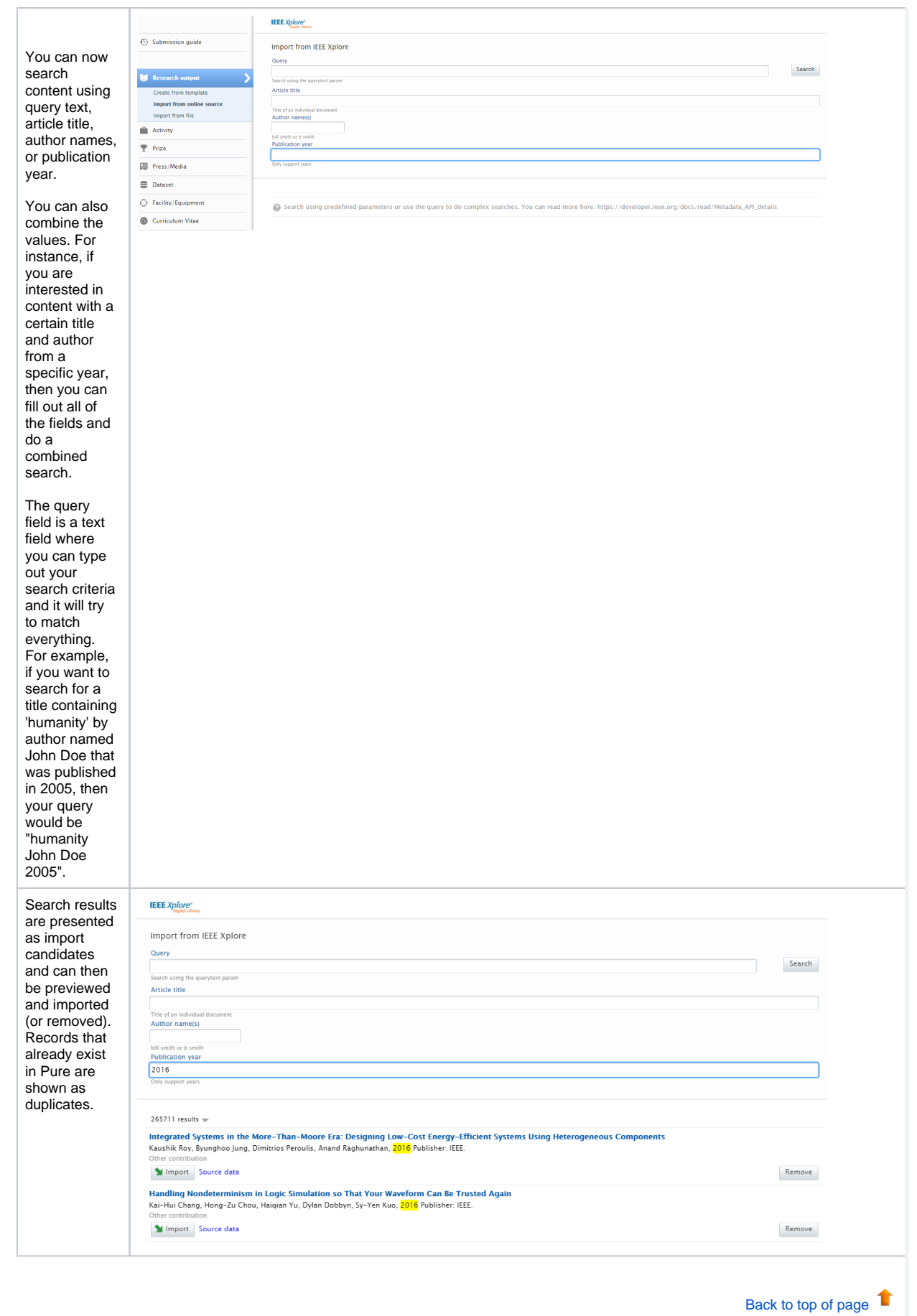

### **6.3. Self-import for datasets**

<span id="page-34-0"></span>In this release we are happy to announce that we expanded functionality for datasets in Pure, making it possible for researchers and personal users to search for and import datasets from specific repositories.

In addition, Mendeley Data Monitor has been added as a self-import source, allowing scientists and researchers to search for datasets across a variety of domain-specific and cross-domain institutional repositories and other data sources. Researchers can quickly preview and assess datasets before accessing them in the destination repository.

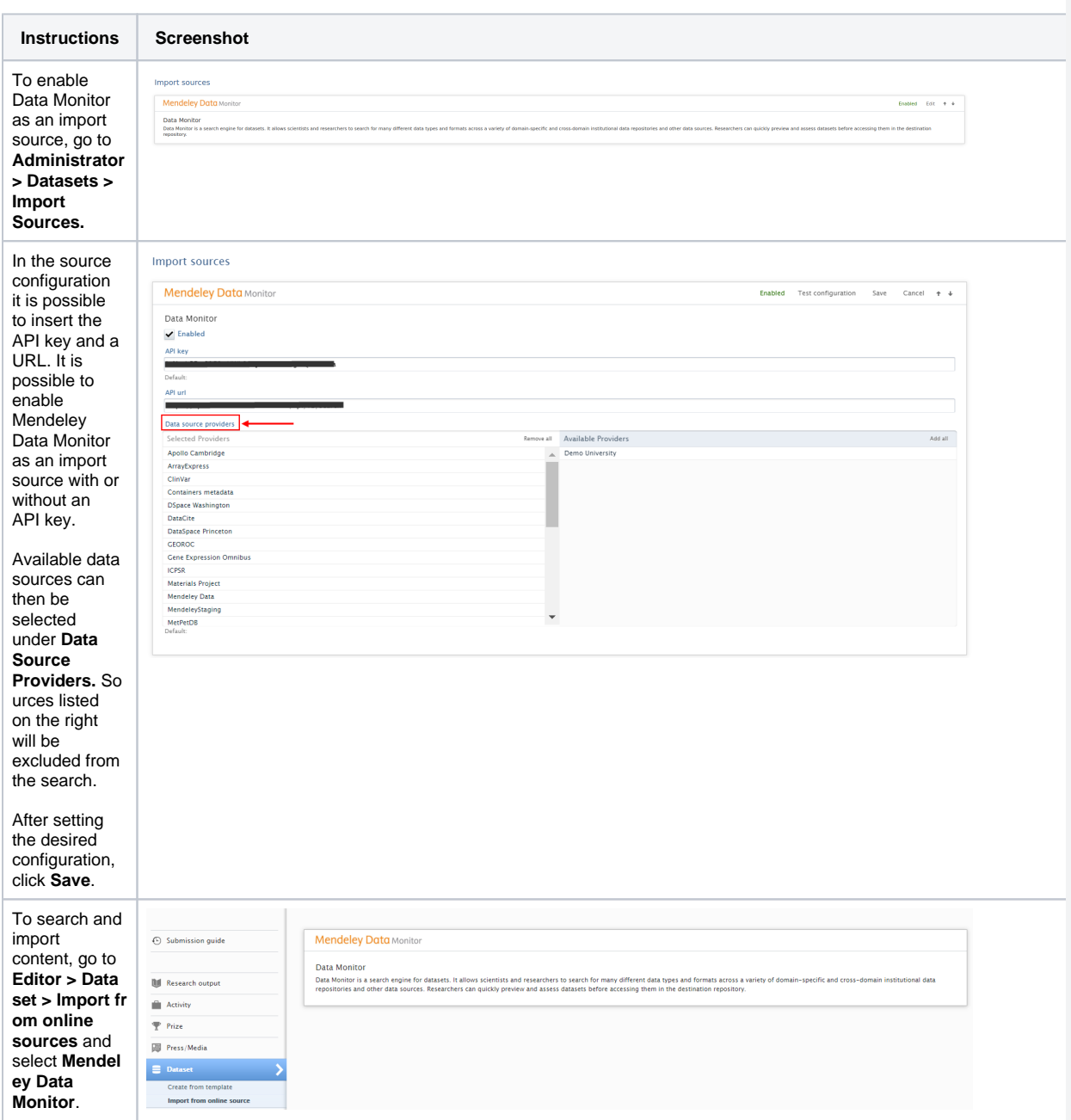

Instructions on how to enable, add and search for content from Mendeley Data Monitor are shown below.

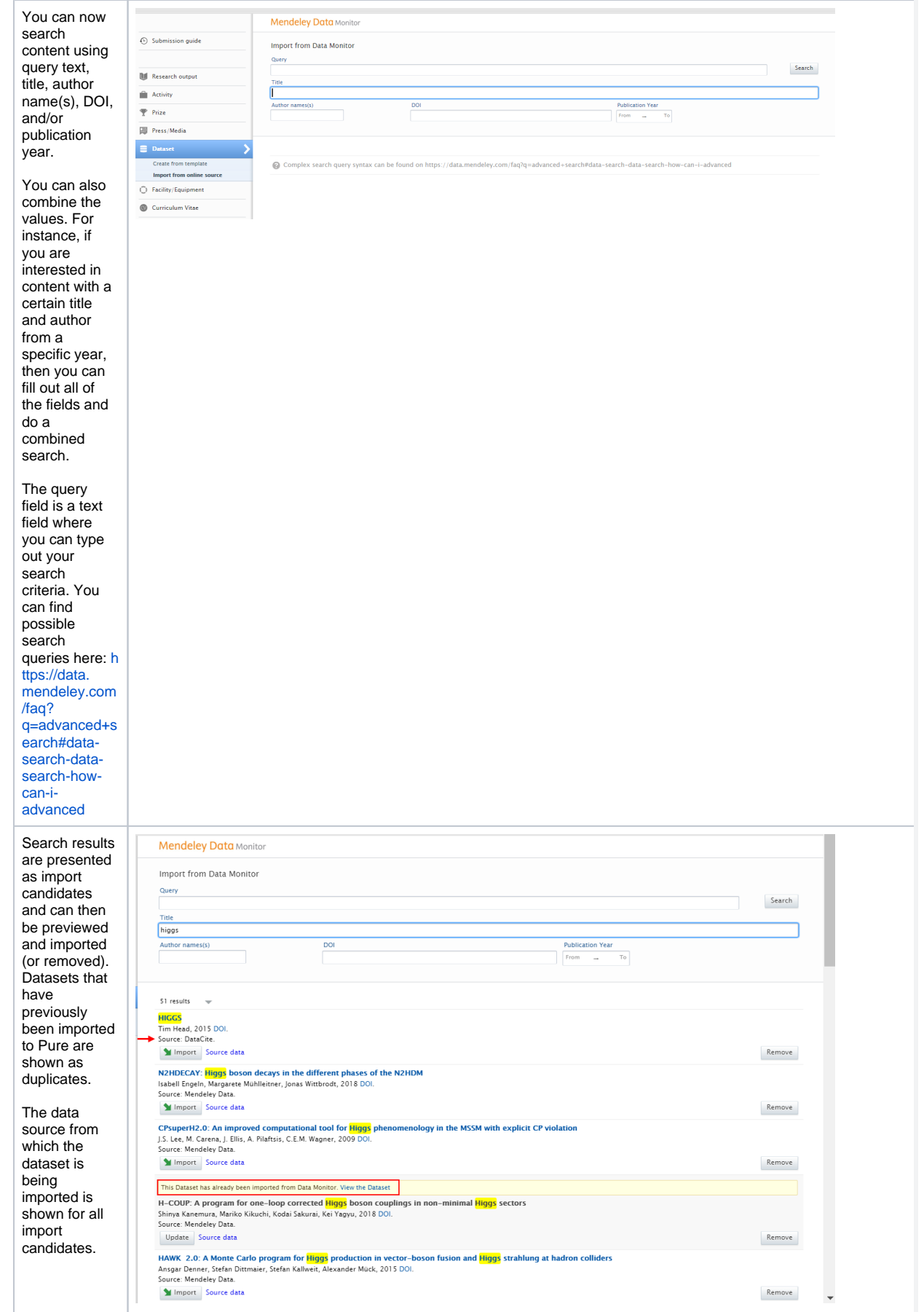

# **6.4. Enhancements to the DBLP integration**

<span id="page-36-0"></span>In this release, we have improved our integration with DBLP by expanding the search options and by adding DBLP as an import source for automatic updates.

It is now possible to search for content using DOI, or ORCID ID and publication year.

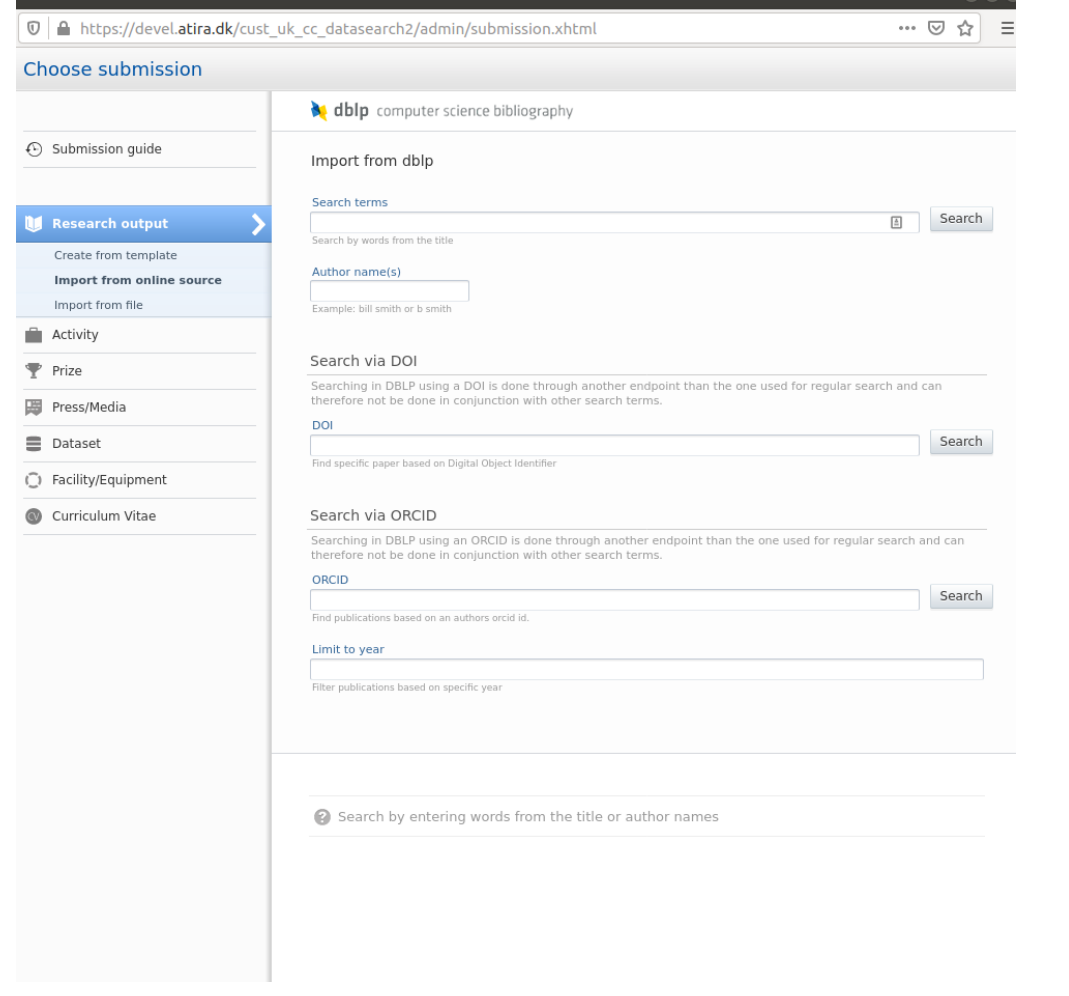

We have also added DBLP as an import source for automatic updates to existing content in Pure, via the record's DOI. It is also possible to enable the automated search on your personal profile using your ORCID ID.

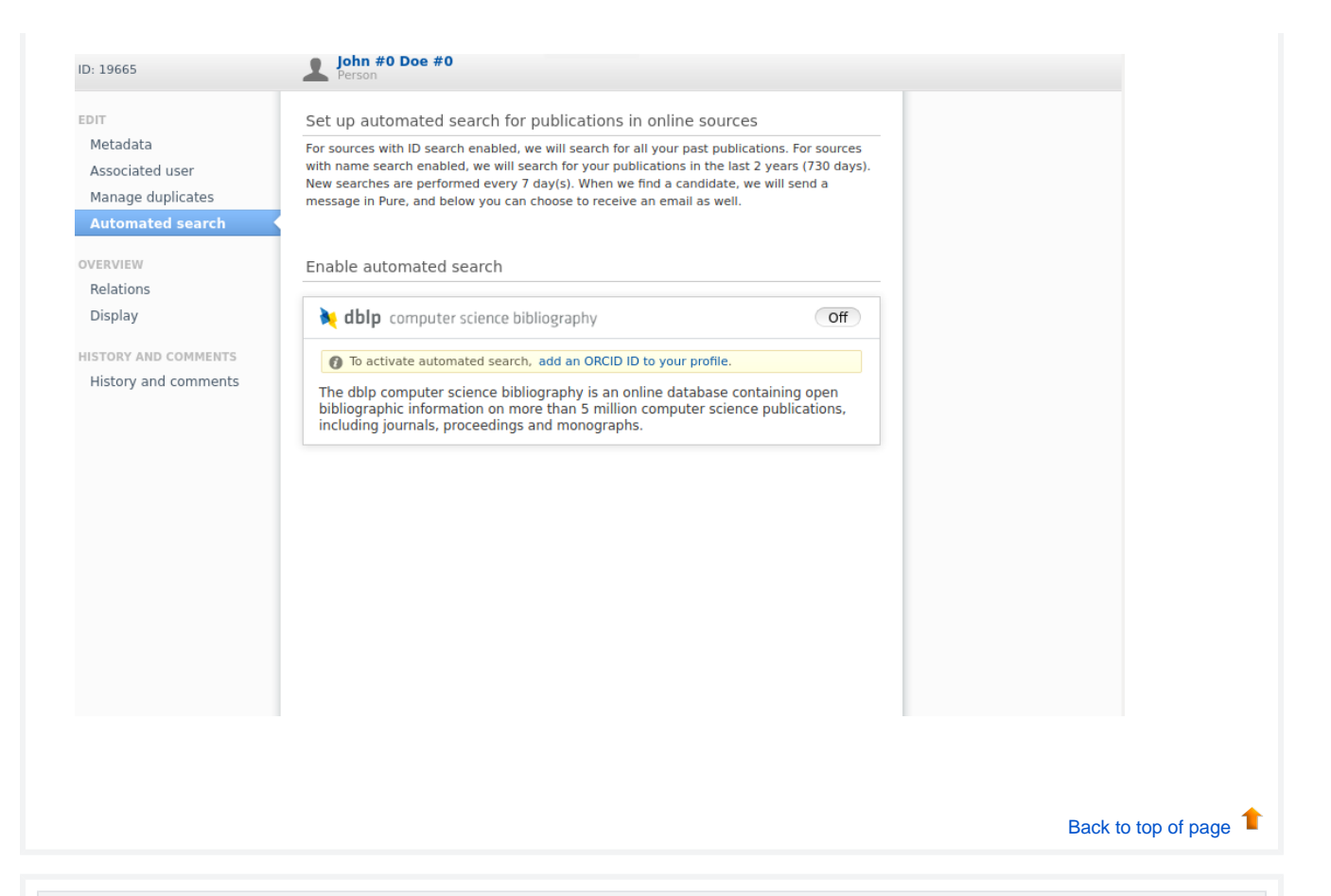

## **6.5. Integration with Ciencia Vitae**

<span id="page-37-0"></span>We are happy to introduce the integration between Pure and CIÊNCIA VITAE for the generation of an academic CV in a standardized format. With this integration, researchers belonging to Portuguese institutions can create their CV in CIÊNCIA VITAE by exporting their data directly from Pure.

While with this release, it will be possible for researchers to export data related to their Activities and Research output, we are working on enabling additional content types (Awards, Projects) in the 5.20.1 release.

CIÊNCIA VITAE is the Portuguese national scientific curriculum management system [\(https://cienciavitae.pt/](https://cienciavitae.pt/)), and is a central element in the ecosystem of information management on scientific and technological activity as well as a tool to support the modernisation of the administrative processes supported by a CV. It aggregates in a single site the information currently dispersed in multiple platforms, in a simple, harmonised and structured way, respecting the specificities of the scientific areas and enshrining the principles of freedom and responsibility in the management and presentation of the curriculum. Developed and managed by the Foundation for Science and Technology (FCT), the CIÊNCIA VITAE platform uses import mechanisms and automatic completion of curricular data, ensuring the principle of re-use of information (introduce once, reuse multiple times), in direct association with Ciência ID. The development of the platform respects international best practices and regulations and is interoperable with several national and international systems and identifiers.

To allow the use, and creation of a CV, in CIENCIA VITAE, Administrators need to follow the instructions below.

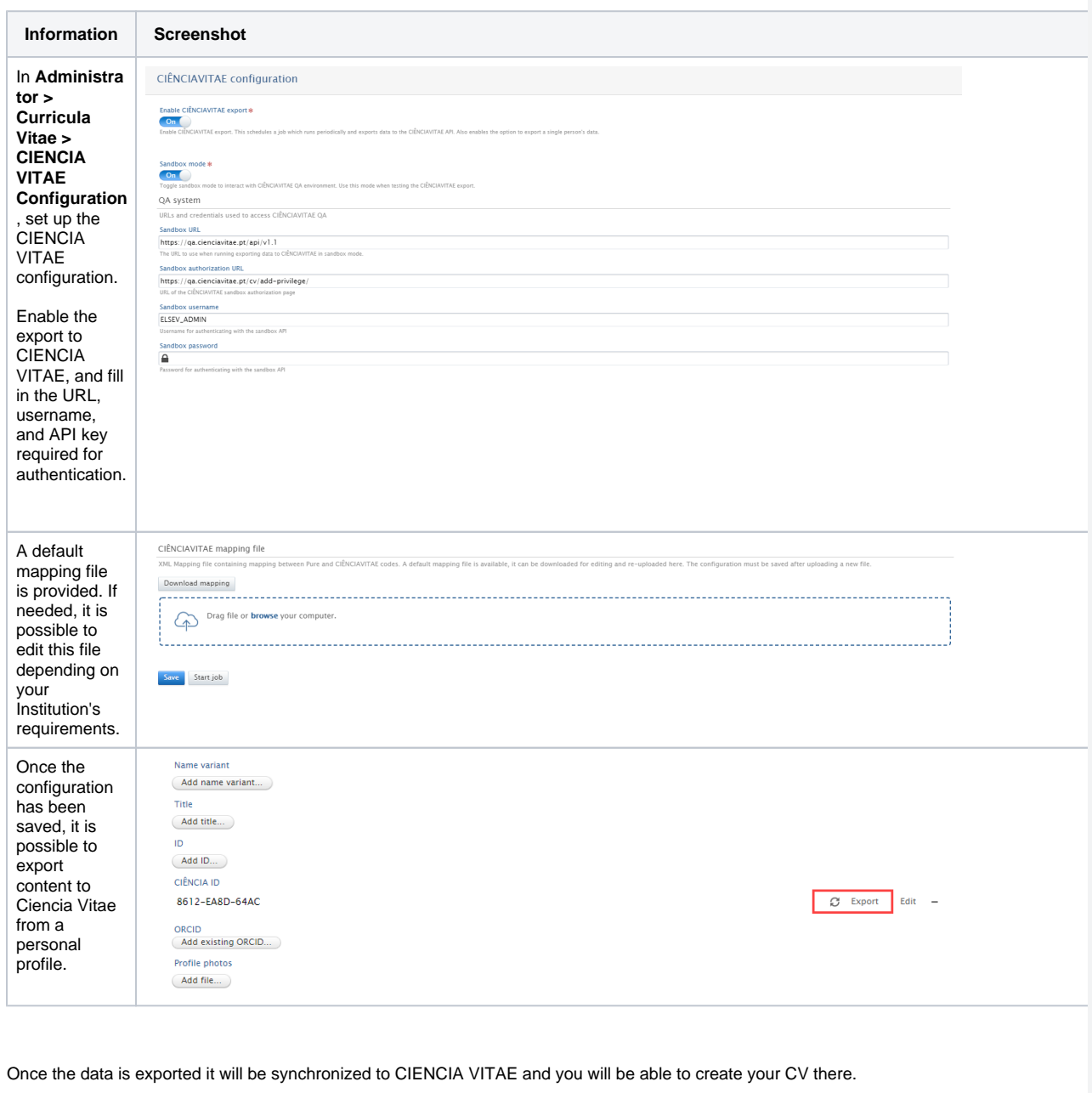

[Back to top of page](#page-0-0)

### **6.6. Clean-up Scopus IDs for research output**

<span id="page-38-0"></span>In this release we have introduced a new option as part of the Match Scopus IDs For Publications job in Pure. You can now check the Scopus publication IDs of existing Research outputs in Pure. If this option is enabled, the job will scan existing records in Pure to check for and correct inva lid Scopus IDs.

To enable this option in the Match Scopus IDs For Publications job, go to **Jobs > Cron Job cheduling** and go to the **Match Scopus IDs for Publications** configuration page.

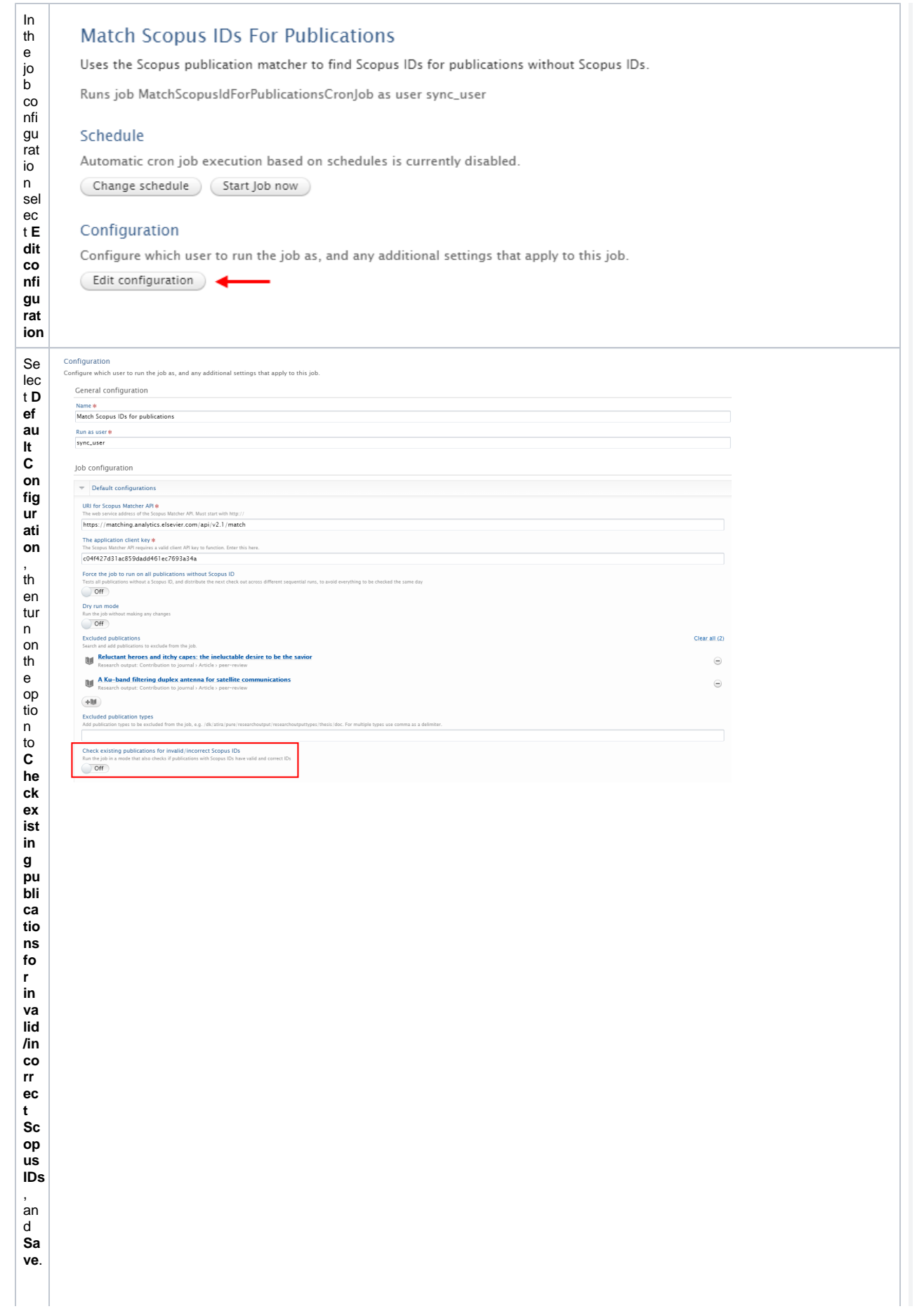

th e a

[Back to top of page](#page-0-0)

### <span id="page-40-0"></span>**6.7. Import Grants awarded by the U.S. National Science Foundation (NSF) and the Russian Science Foundation (RSF)**

In this release, we have enhanced our integration with Elsevier Funding Database, making it possible for institutions to import Awards from additional sources. The integration with Elsevier Funding Database was first introduced in release 5.18 of Pure. See [here](https://doc.pure.elsevier.com/pages/viewpage.action?pageId=82121793#Releasenotes-Pure5.18.0(4.37.0)-ElsevierFundingDatabase) for its configuration details. There is no charge for this data source when used solely for your own institution's records.

This integration initially supported the import of Awards and Projects from NIH ([https://www.nih.gov/\)](https://www.nih.gov/). With this release, we have enabled import from two additional funders, the National Science Foundation (NHS:<https://www.nsf.org/>), and the Russian Foundation for Science (RFS: [https://rs](https://rscf.ru/en/) [cf.ru/en/](https://rscf.ru/en/)).

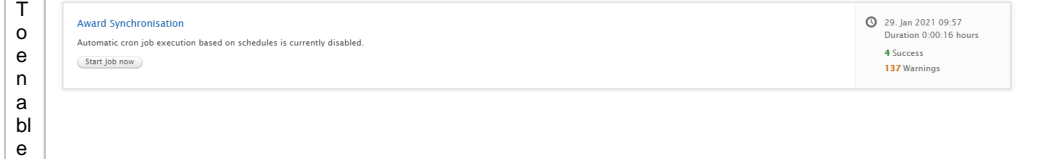

w a r d s y n c h r o ni z at io n fr o m th e E ls e vi e r F u n di n g D at a b a s e g o to **A d m i n is tr a t o r > J o b s > A w a r d S y n c h r o n iz a ti on**

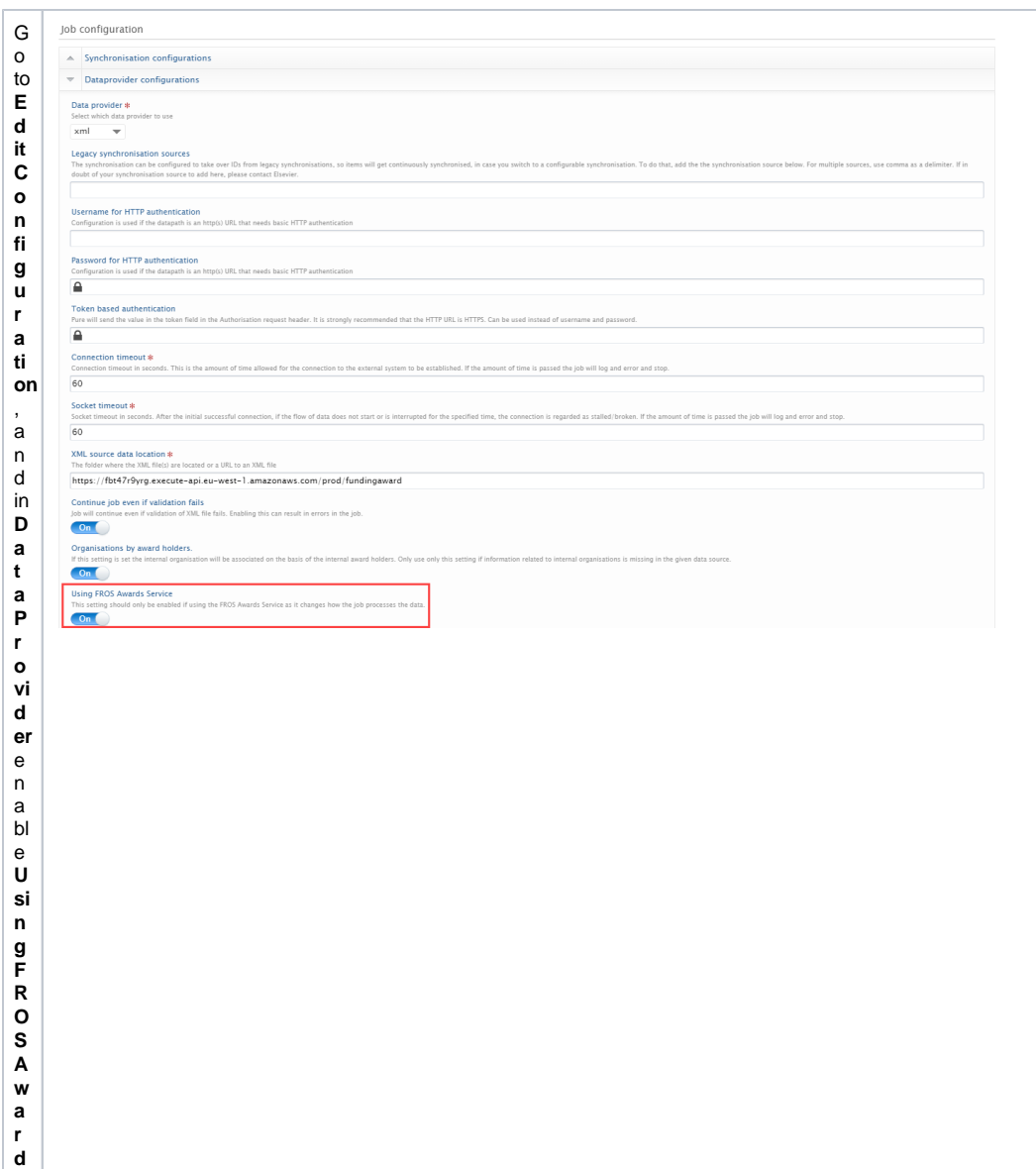

**s Ser**

**vi ce**

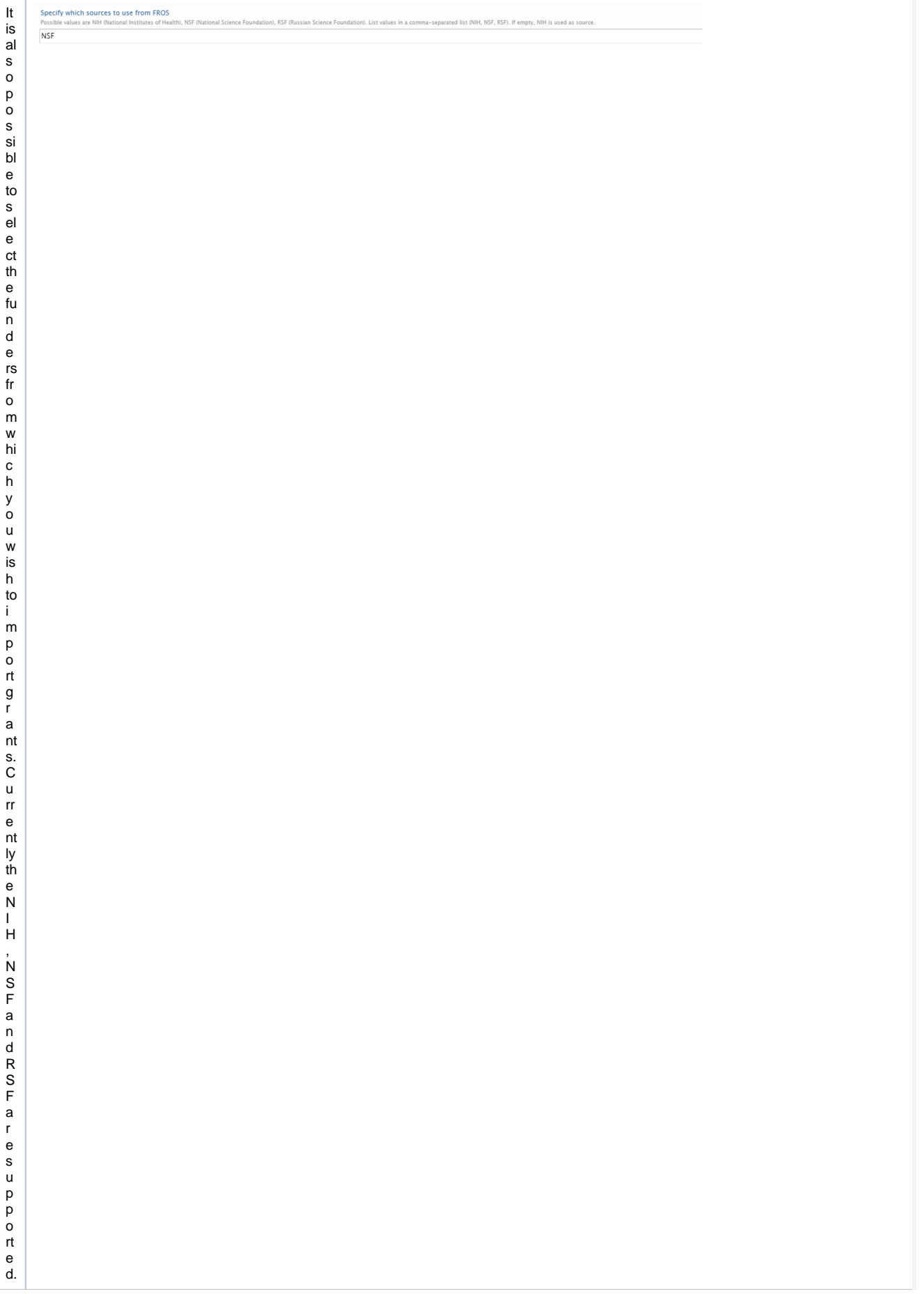

N.B. This job is set to run every 7 days by default, as data from the Elsevier Funding Database is updated once per week.

This work is ongoing and we will be making it possible to import from a wider range of funders in the next releases of Pure.

[Back to top of page](#page-0-0)

### **6.8. Fingerprint Extraction Tool**

<span id="page-44-0"></span>The fingerprint extraction tool allows you to extract concepts and concept weights for persons, organizations, research output, awards, and projects.

A step-by-step guide on how this tool functions can be found in the [Fingerprint section of the Pure Client space.](https://doc.pure.elsevier.com/display/PureClient/Fingerprint+WebService+Extraction+Tool).

Please contact [puresupport@elsevier.com](mailto:puresupport@elsevier.com) if you are interested in running this tool.

[Back to top of page](#page-0-0)

# <span id="page-44-1"></span>7. Unified Project Model and Award Management

#### <span id="page-44-2"></span>**7.1. Closed status on Award/Grant**

In this release, we have introduced an additional fifth step in the workflow for Awards/Grants. A final step called **Closed** has been added. Only Administrators of Awards/Grants and global Administrators can move content to and edit it at this workflow step. This also includes completion of **Milestones** 

Note: We have not introduced any new roles and the logic of existing workflow steps remains the same.

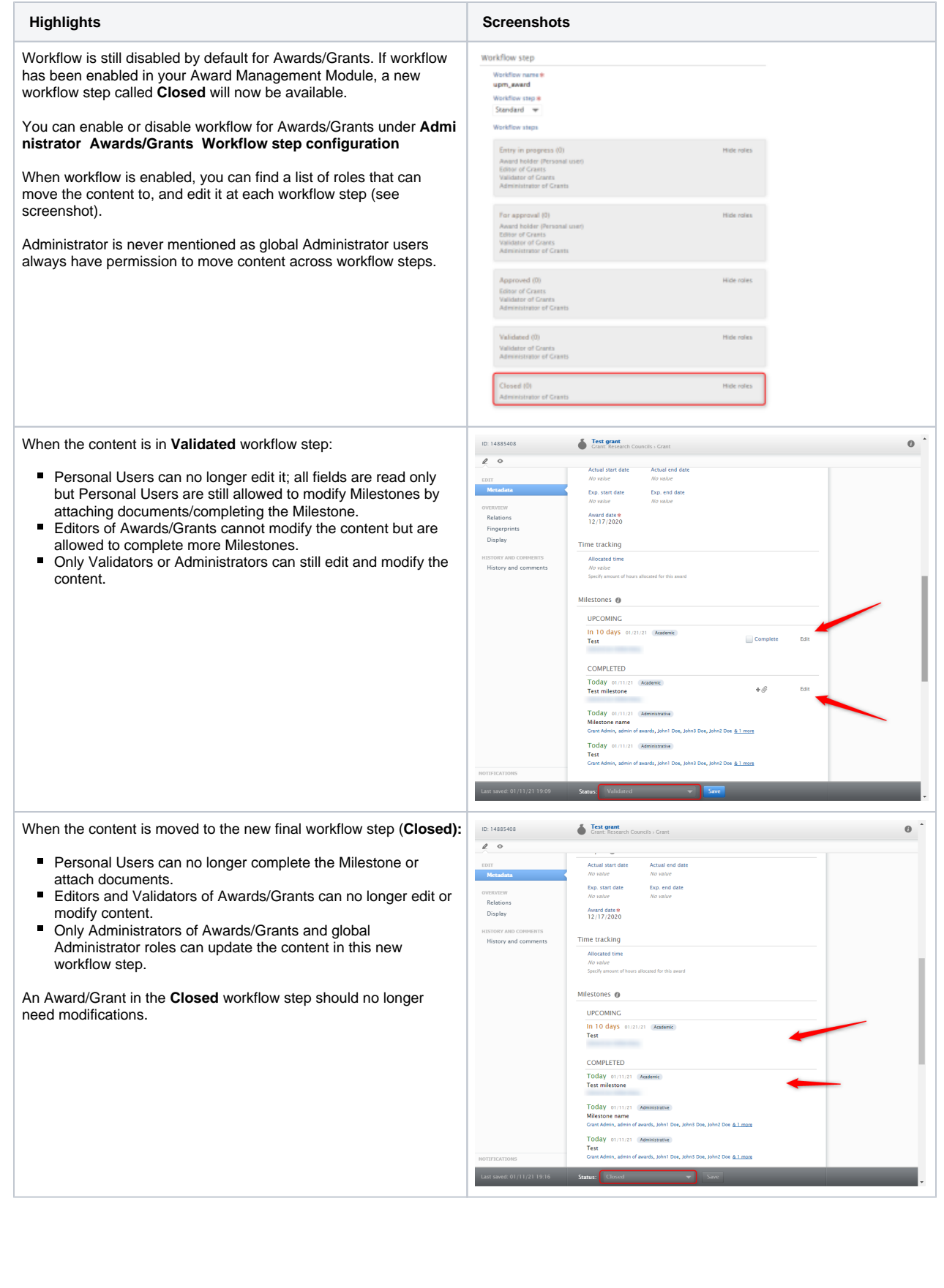

# <span id="page-46-0"></span>**7.2. Multiple Applications on Awards/Grants - Successor and Predecessor enforcement**

Up until now, only one Application could be related to an Award/Grant, either as its Predecessor or Successor. With this release, multiple Successor Applications are allowed for an Award/Grant, while Predecessors are still restricted to one.

This allows support for a continuous flow of Applications to Awards/Grants. Take the following example: an Application is created, and it results in an Award/Grant. Another Application follows from this Award/Grant - and can be associated with it as its Successor.

Previously, this was not possible.

To enable a two-way relationship, it is necessary to appropriately configure the Predecessor/Successor and the Successor /Predecessor settings on both Applications and Awards/Grants (see example below).

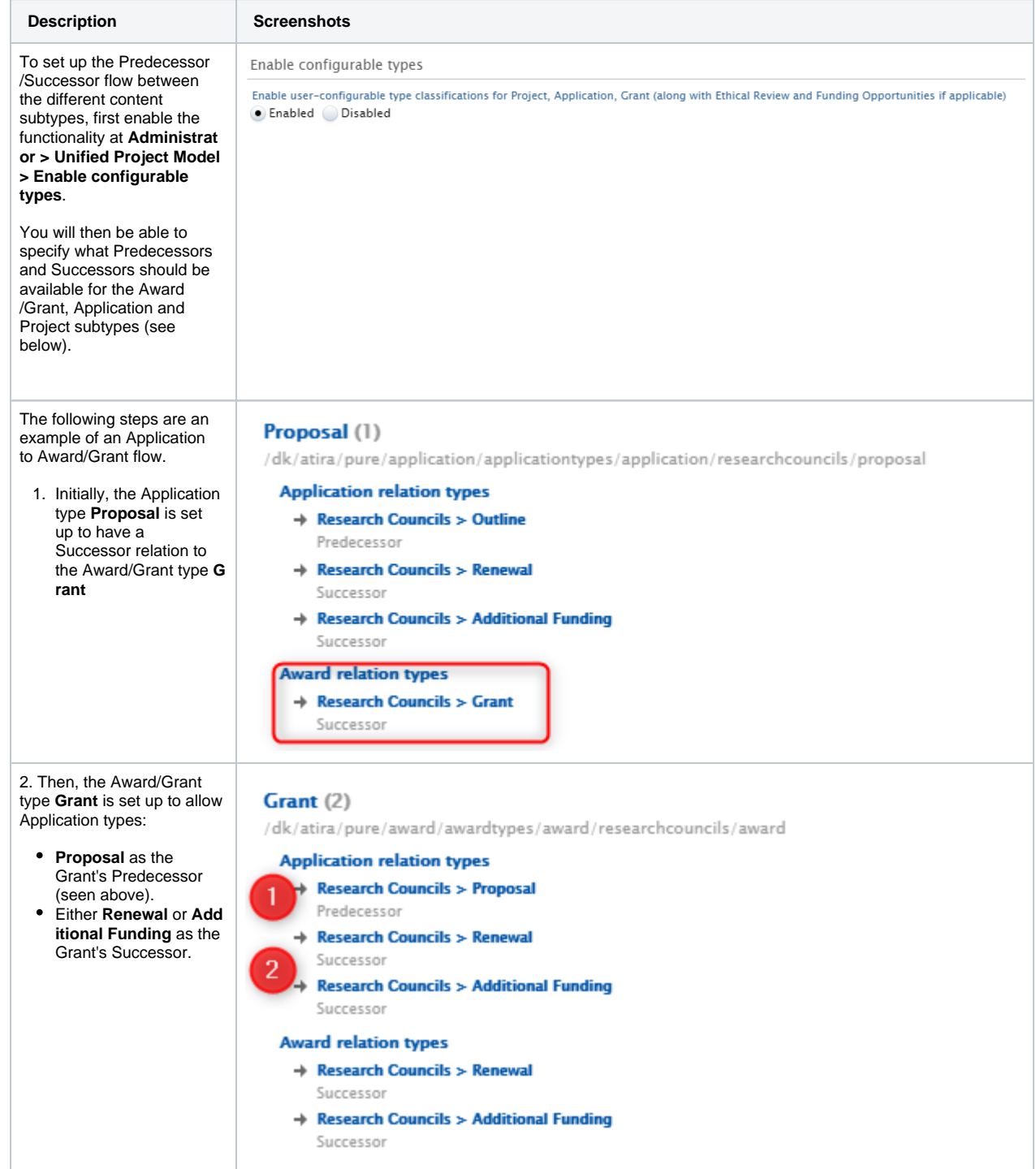

3. The Application type **Addi tional Funding** is set up so that:

- Award/Grant type **Gran t** can be its Predecessor (matching above setup of type mapping)
- Award/Grant type **Addi tional Funding** can be its Successor

Note: A similar flow should also be set up for the Application type Renewal, as it is also set up as a valid successor of Grant.

We have now configured the following flow between Applications and Awards /Grants:

**Proposal** (Application) > **Gr ant** (Award/Grant) > **Additio nal Funding** (Application) > **Additional Funding** (Award /Grant)

Note**:** When a new Successor/Predecessor relation is set up, the corresponding Predecessor /Successor relationship is not automatically established but must instead be manually updated to properly reflect the intended flow.

With the multiple Applications enabled in 5.20, the following scenario is also possible:

4. We can create a new **App lication** based on an **Award /Grant** with a **Proposal** Pred ecessor. Previously, this option was not available when an Application was already associated with an Award as either its Predecessor or Successor.

### **Additional Funding**

/dk/atira/pure/application/applicationtypes/application/researchcouncils/additionalfunding

#### **Application relation types**

Research Councils > Proposal Predecessor

### **Award relation types**

- $\rightarrow$  Research Councils  $>$  Grant Predecessor
- → Research Councils > Additional Funding Successor

#### Related applications @

**Application relations** ■ ▶ Application proposal (AWARDED) Doe, J. 21st Century Oncology: \$10.00 Application: Research Councils > Proposal  $(+$ all

# Create application based on this grant.

Create application...

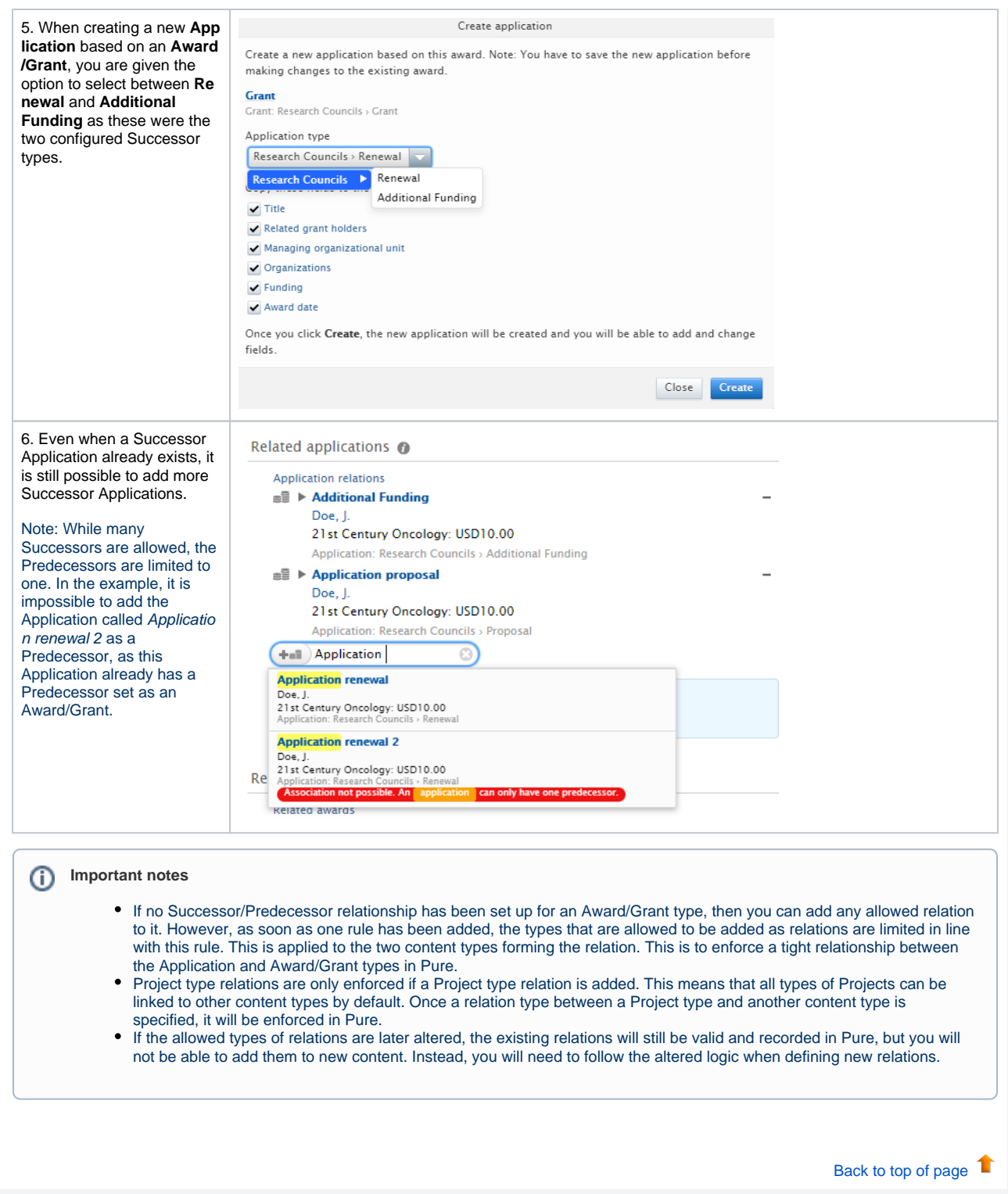

### <span id="page-48-0"></span>**7.3. Milestone improvements**

Minor improvements have been made to:

- error messaging when creating new Milestones
- how Milestones with multiple responsible users are displayed.

As described in the section [Closed status on Award/Grant of these release notes,](#page-44-2) Milestones can no longer be completed by Personal Users and Editors when the related Award/Grant is in the new workflow step **Closed**. At that point, they can only be completed by global Administrators and Administrators of Awards/Grants.

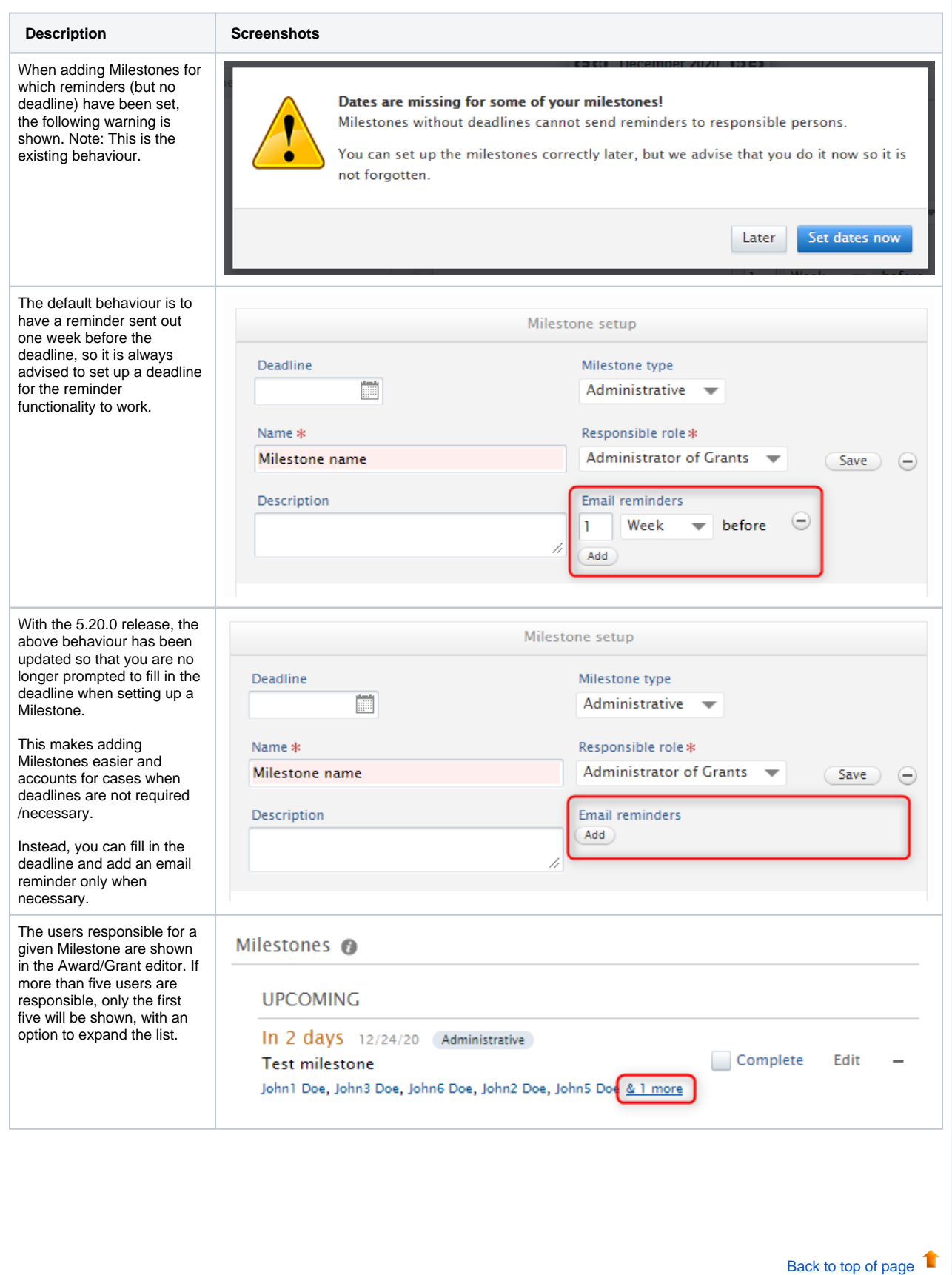

# <span id="page-50-0"></span>**8.1. Custom keyword filter groups**

<span id="page-50-1"></span>We are really excited about our latest big update to the filtering functionality in the Pure Portal. We are now giving you the power to create your own custom filters based on criteria of your choosing! Any keyword group you create in Pure can now be converted into a ready-made Portal filter, allowing you to highlight most relevant content [\(for example, SDGs\)](http://doc.pure.elsevier.com#sdgfilters) and further customize your users' search experience based on your institution's specific profile.

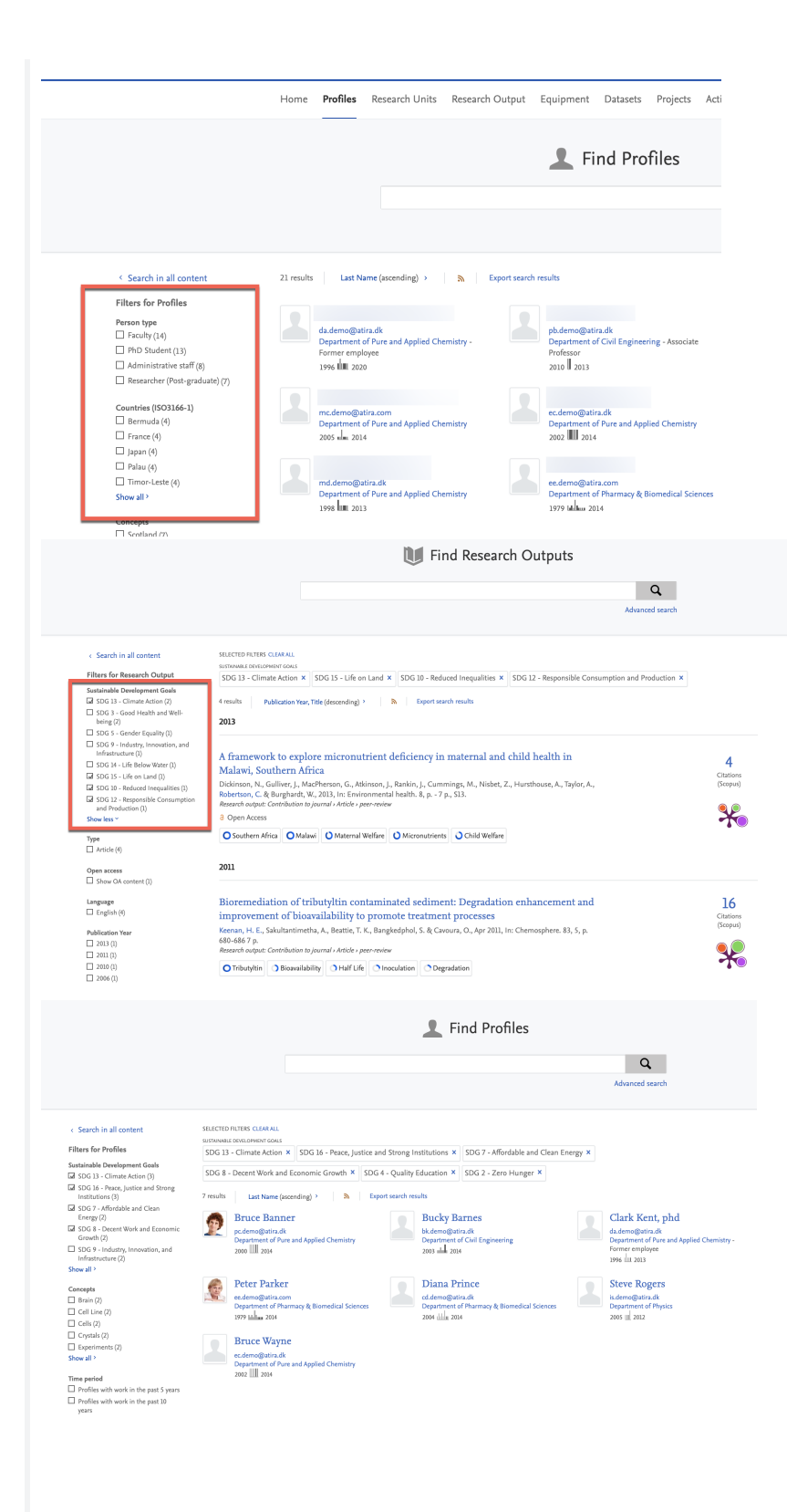

You can now use any structured keyword group in Pure as the basis for a custom Pure Portal filter group. This means that you can base a filter on a keyword group already existing in your Pure, or you can create an entirely new one just for this purpose. Naturally, a new keyword group would require you to tag relevant content.

To convert a keyword group to a custom Pure Portal filter group, first go to **Administrator > Keywords** and locate the keyword group you want to use in your Pure Portal. They are organized based on the content types to which they relate.

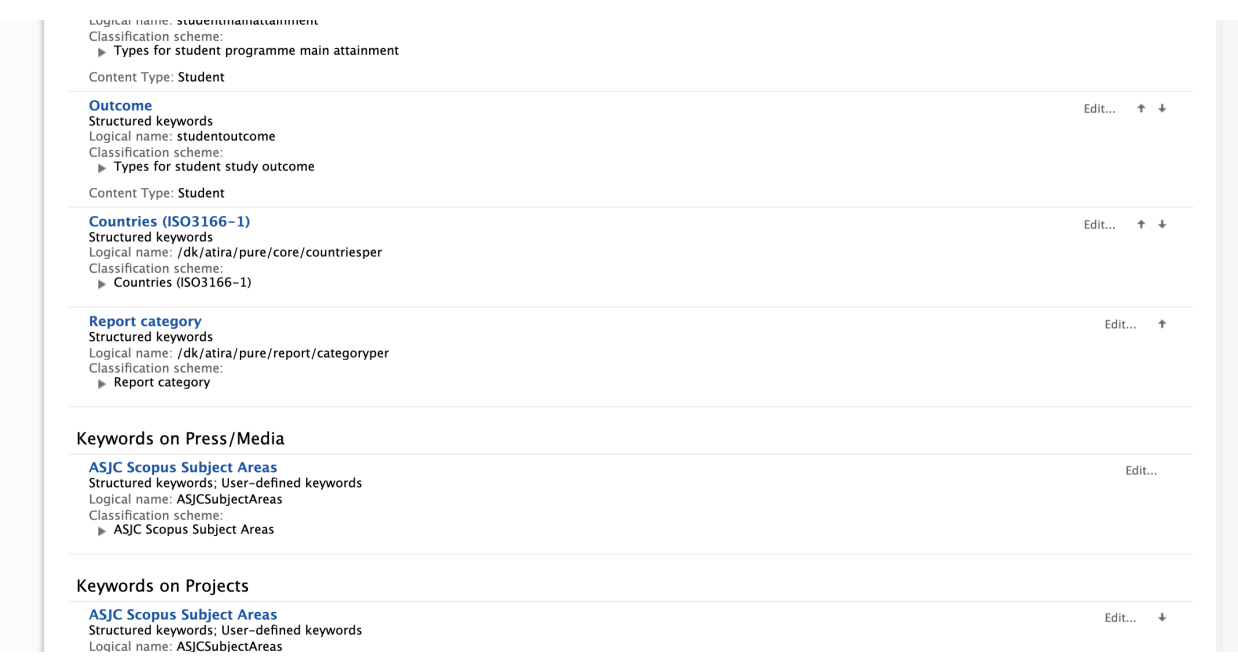

Note: In the case of SDG keywords, a group has been created for you on both Persons and Research Outputs with this release. It can be populated manually, or [automatically via the SDG keywords job](http://doc.pure.elsevier.com#sdgjob).

**Edit** the keyword group you want to use. This will open the keyword group editor window. The Name field will be used as the heading for your filter, so adjust this as required.

Then, go to the **Limit access to keyword group on content** section at the bottom of the editor, enable both **Show on portal and OAI** and **S how as filter on portal,** and **Save** your settings.

Limit access to keyword group on content No limit  $\sqrt{}$ Shown on portal and OAI  $On$ Shown as filter in portal  $On$ Shown in long renderers  $\bigcirc$  off Shown in WS  $On<sup>2</sup>$ 

Once you have done this, and after the Portal takes a moment or two to update, your new filter will be available on the Portal:

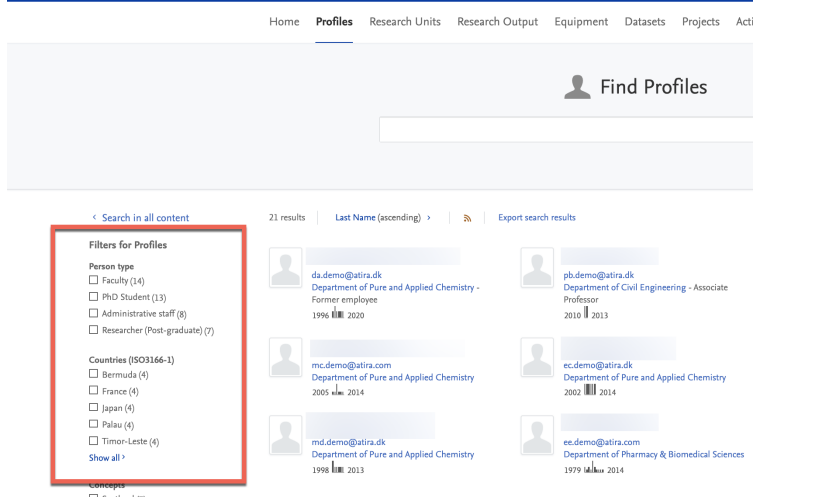

While there is no difference in how they look, custom filters will always display above all generic filters on the Portal. They use the same behaviour as most other filters. If a user selects multiple options within one custom keyword filter, then 'OR' logic is applied. If you add multiple custom filter groups, 'AND' logic is applied between the terms of each of the separate filter groups.

**Note:** Only structured keyword groups can be converted to Portal filters. Free text keyword groups can be shown on the Portal but not added as filter.

> T [Back to top of page](#page-0-0)

### **8.2. Displaying Other file attachment type on Pure Portal Research output pages**

<span id="page-53-0"></span>When adding a file to a Research output in Pure, you have 3 options: Electronic version, Other links and Other files. In earlier versions of Pure, only the first two types were displayed on the Portal. With 5.20, files categorised as Other files can now also be displayed on the Pure Portal.

#### Electronic version(s), and related files and links @

Electronic version(s) of this work

Add electronic version (file, DOI, or link)...

**Other links** 

Add other link...

Other files

Add other file...

#### **Background to Research output attachment types in Pure and the Pure Portal**

We have two basic types of attachments that can be added for Research outputs in Pure.

The first type is an Electronic version. This type is designed for adding full-text of the publication. The electronic version can be added in 3 ways:

- adding the file itself
- adding a DOI (which will point to the full-text)
- adding a link (which will point to the full text).

In all the above cases, the link to the Research output can be shown in the Portal.

The second type is divided into two sub-types: Additional links and Additional files. Here, you can add a link or a file that has something to do with the article. This could be, for instance, a link to the conference where you presented the paper, or it could be a file that contains the interview you based you article on, or it could be a file that has information on something relevant for you publication - but not the actual fulltext of the article.

While the additional links have always displayed, we have not always displayed the additional files on Portals. Now, it is possible for your institution to decide whether to display the additional files on Pure Portal.

#### **Global configuration to display Research output files and links on the Portal**

We have added new global configurations for file and link display on the Portal. As before, the default settings is for both to be enabled. Visibility settings for restricted or embargoed documents can also still be overridden for specific documents (see next section):

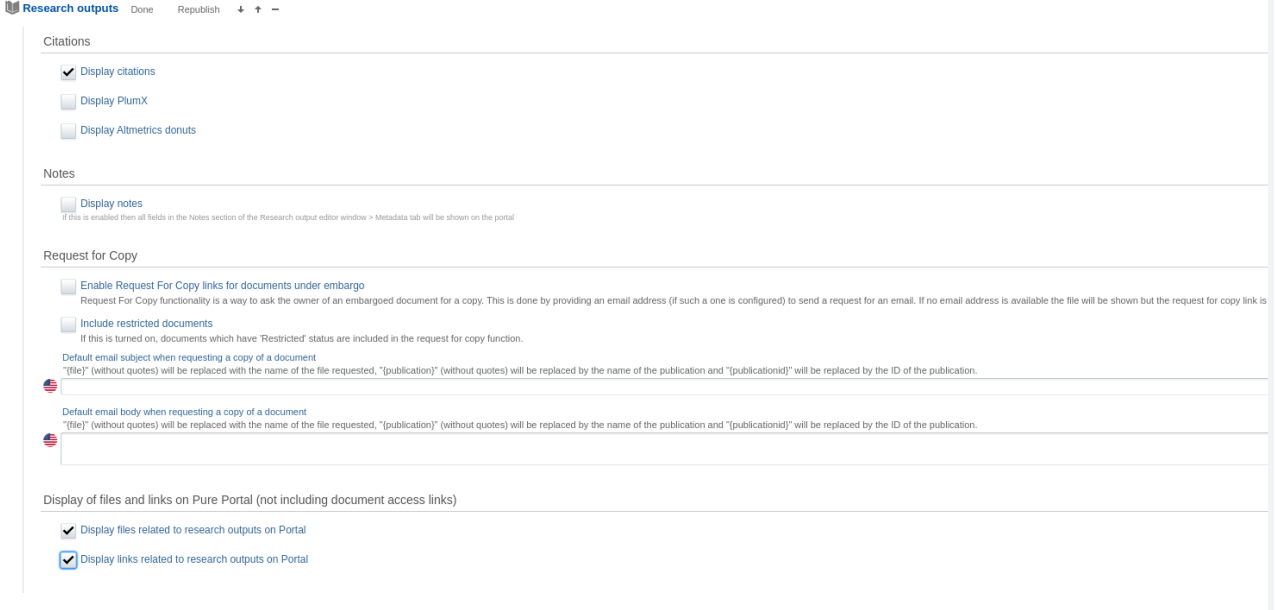

#### **Enabling the display of Other files on the Pure Portal**

The process of adding Other files to Research outputs in Pure remains the same: if you open or create a Research output in the Pure Editor, you can add the file along with its name (this will then be the display name shown on the Portal), and any embargo or license details. This is also the same as for the two other types of file/link attachments. Embargoed files will only be accessible after the end of embargo period.

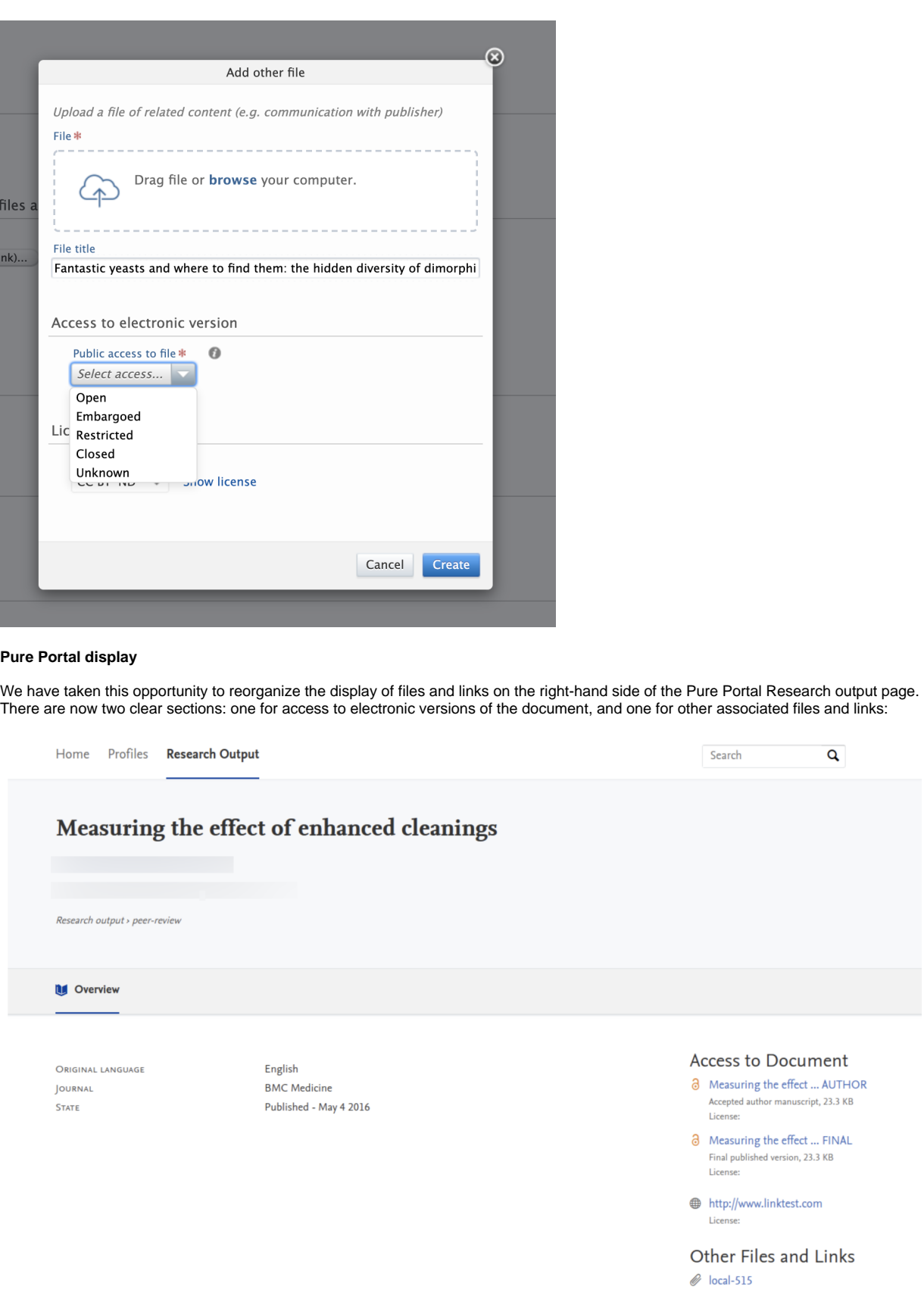

 $\bigoplus$  http://www.otherlink11.com

 $\overline{\mathbf{Q}}$ 

#### <span id="page-56-0"></span>**8.3. Similar profiles improvements**

The Pure Portal is a great way for visitors worldwide to find experts in a given field. Once you have made your search and found an expert matching your criteria, you can explore the profiles of other experts who match your search in the Similar profiles tab on Profile pages.

In this release, we have made extensive changes to the algorithm that generates these recommendations. These changes mean we are using more data points to find matches, ensuring we are more consistently providing a useful number of high-quality matches. On our test datasets, this translated to **increasing the percentage of profiles where we can show 3 or more matches from 28% to 99%**.

# 4 Similar Profiles Similarity is based on overlapping concepts in the fingerprints, and shared work and organisational affiliations of Bruce Banner with the persons below:

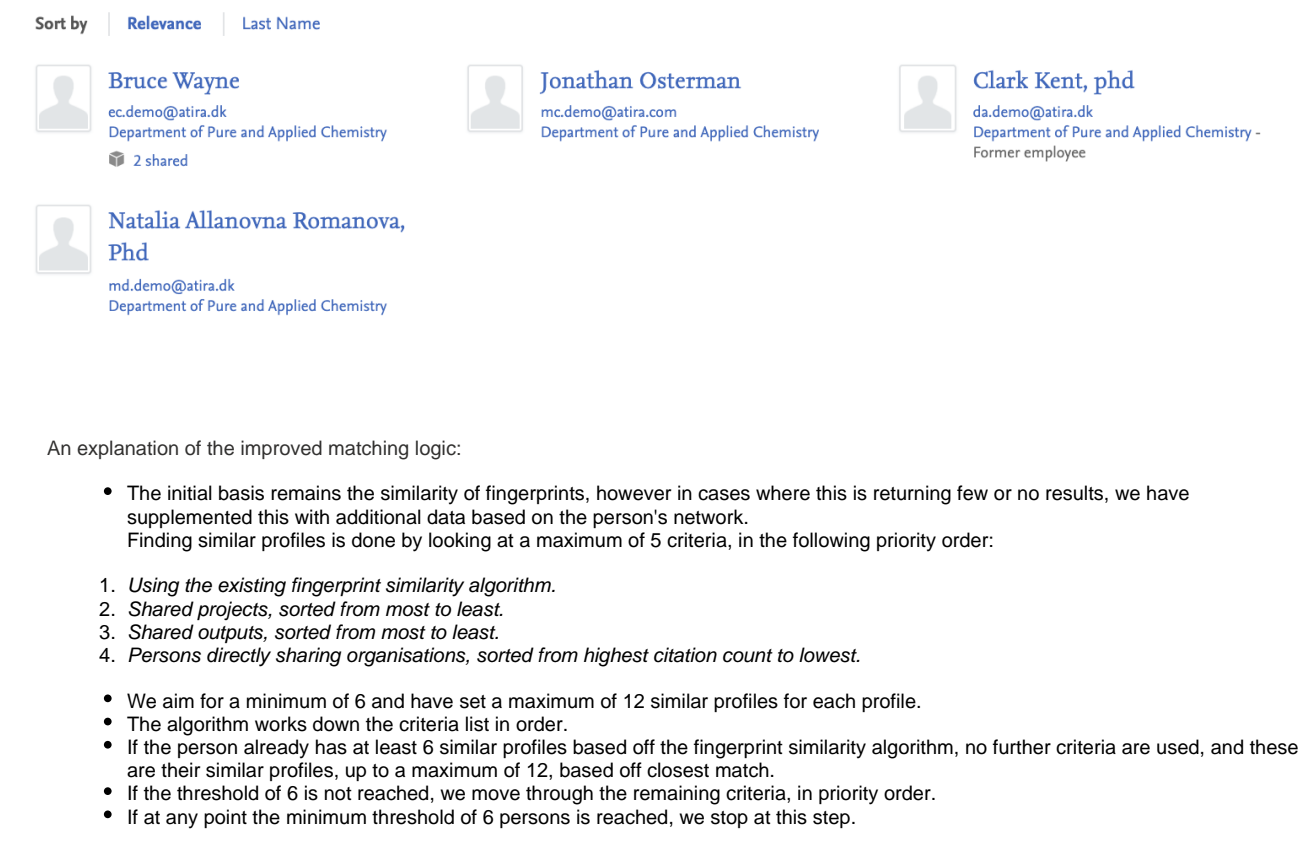

Please let us know what you think of the new matching algorithm. We are already thinking of new data points we can use, and your feedback will help us prioritise further optimizations.

[Back to top of page](#page-0-0) 1

## <span id="page-56-1"></span>**8.4. Cookie consent**

For this release, we have completely reworked the way in which the Portal manages cookie consent for visitors to the Portal. When you first arrive on the Portal, a large banner is shown at the bottom of the page, requesting explicit consent for the Portal to store cookies to manage tracking and performance. From here visitors can accept cookie usage, or manage which types of cookies they consent to us using.

We now ensure our Portals do not place any cookies or other tracking technologies before your user has given consent. This change brings us into full compliance with both the EU's ePrivacy Directive (the "cookie law") and the General Data Protection Regulation (GDPR).

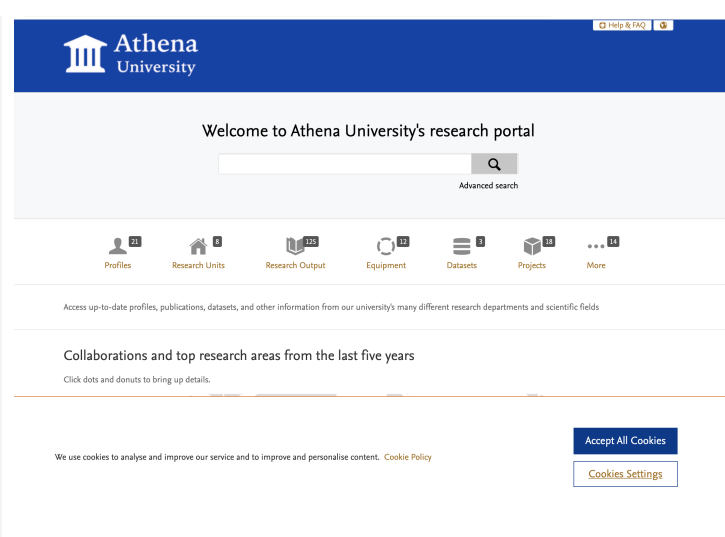

The first time a user visits a Pure Portal, they are greeted with the banner shown in the screenshot above. If they chose to Accept all cookies, the banner collapses and they can continue their visit. A further cookie is used to save this preference, so the user will not see the banner again, unless they clear their cookies or use a new (or incognito) browser.

Alternatively, the user can select Cookie settings and adjust their cookie preferences. On selecting this option, they will be shown the Cookie Preference Center:

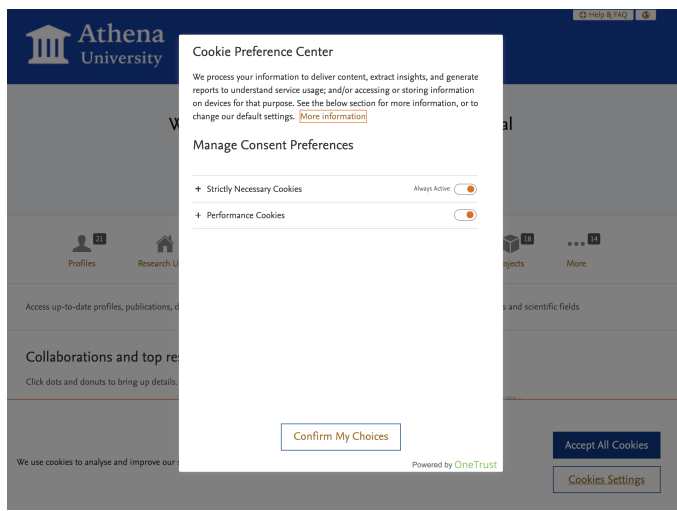

Here, they can decide which category of cookie to allow and which to disable. Note: It is not possible to disable Strictly necessary cookies. You can also get more details on the cookies we are using per category:

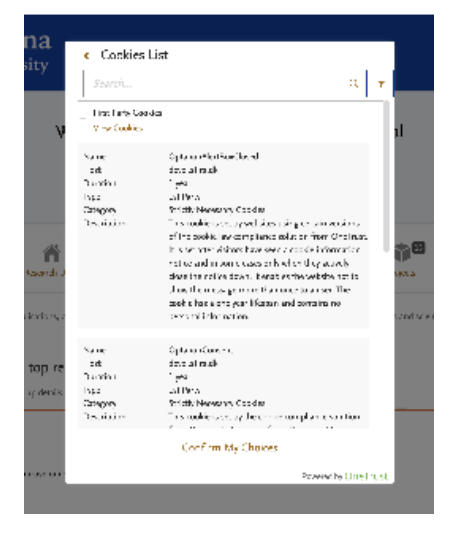

It is also possible to access the Preference Center at any time by clicking Cookie Settings in the footer of the Portal. Note: This does not clear the cookies already stored. If you wish to remove these cookies, you need to do this via your internet browser settings.

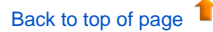

# **8.5. More flexible homepage Welcome text**

<span id="page-59-0"></span>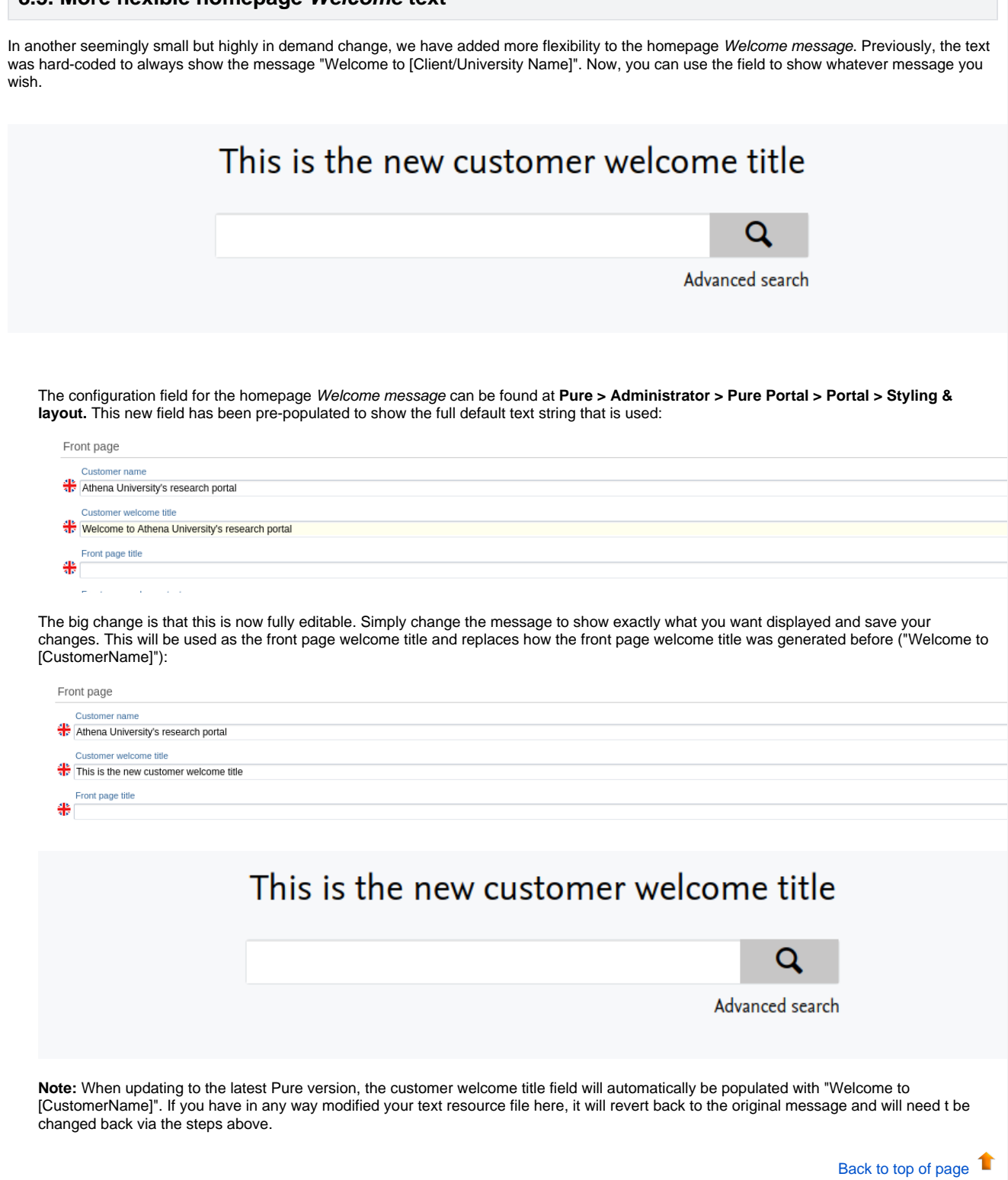

### <span id="page-60-0"></span>**8.6. Contact Expert improvements - Additional CC's on contact requests + switch of CAPTCHA provider**

We have made two small changes to our Contact Experts feature. The first is an improvement to allow you to add multiple copy addresses on incoming mails. The second is a switch of the CAPTCHA provider we use for authentication on messages as protection from spam bots.

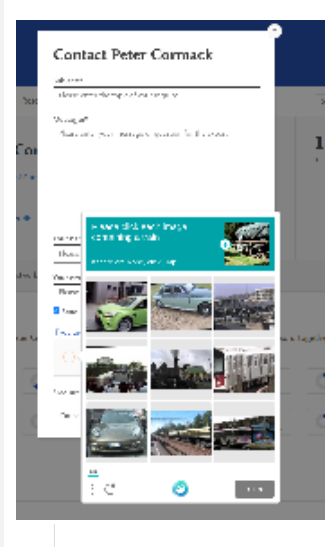

#### Contact Expert

Enable 'Contact Expert' button  $On$ 

'Contact expert' button opens: An external web link

· Pure's default 'Contact Expert' web form

By default, send the contact request made via Pure web form to:

The email address associated with the organisational affiliation on the person (Person > Metadata > Organisational affiliations)

. The email address associated with the organisational unit itself (Organisational unit > Metadata > Electronic addresses > Emails)

Send the contact request made via Pure web form to the additional email address(es) listed below: portal\_cc3@splitparents.com; portal\_cc2@splitparents.com; portal\_cd@s

#### **Additional CC's on Contact Expert requests**

Previously, we only allowed one CC email address on incoming contact expert mails We have had a few requests from clients to increase this so that more persons can be notified and copied on the contact requests coming in so that these can be more reliably tracked and monitored.

We have taken this feedback on board, and now multiple addresses are supported.

Adding in additional CC addresses couldn't be simpler. Just add all addresses you wish to be copied on for incoming contact emails, separating each out with a semicolon (';'):

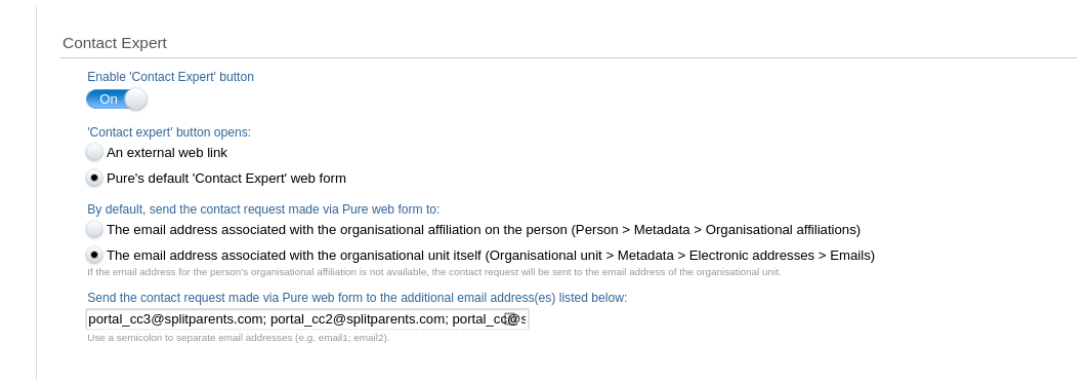

#### **Replacing reCAPTCHA with hCaptcha**

We recently migrated the CAPTCHA provider we use for Contact Expert requests from Google's reCAPTCHA to a service provided by the independent hCaptcha.

A CAPTCHA is a type of challenge–response test used in computing to determine whether or not the user is human. We are excited about this change because it helps address a privacy concern inherent to relying on a Google service that we have had for some time. We also have issues in some regions, such as China, where Google's services are intermittently blocked. We evaluated a number of CAPTCHA vendors and considered an in-house solution as well. In the end, [hCaptcha](https://www.hcaptcha.com/) emerged as the best alternative to reCAPTCHA.

Further benefits of switching to hCaptcha from to reCAPTCHA include:

- 1. hCaptcha do not sell personal data; they collect only minimum necessary personal data, they are transparent in describing the information they collect and how they use and/or disclose it
- 2. It gives us more flexibility to customize the CAPTCHAs we show
- 3. Campared with reCAPTCHA, their performance was as good as or better in testing
- 4. hCaptcha has a robust solution for visually impaired and other users with accessibility challenges

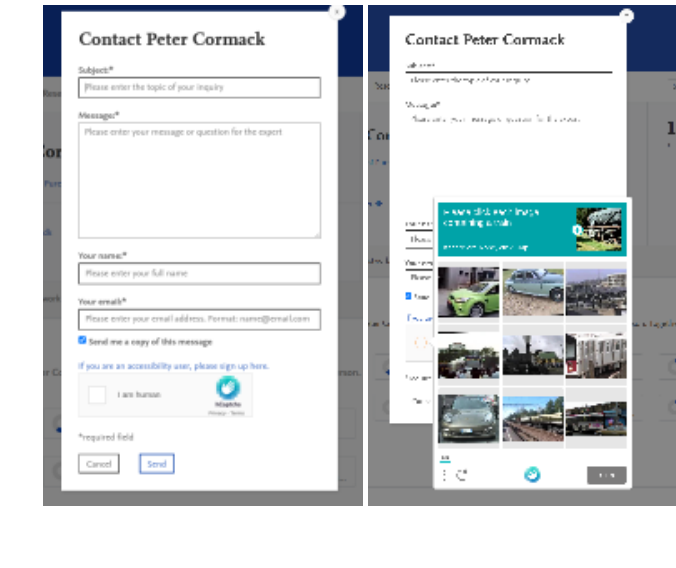

[Back to top of page](#page-0-0) 1

# <span id="page-61-0"></span>9. Reporting

### <span id="page-62-0"></span>**9.1. Reporting on Open access**

With this release, we have added more values and filters on Open Access and APC . This will make it possible to create reports on Research outputs and their Open Access status, embargo date, APC information, and more.

We are currently working on providing standard reports that make use of the new values and filters. We hope to make these available with the 5.20.1 release so please an eye on the future release notes.

We have added more filters on Open Access. Use these to limit the content you want to include in your report.

These are filters on the open access status of the research output.

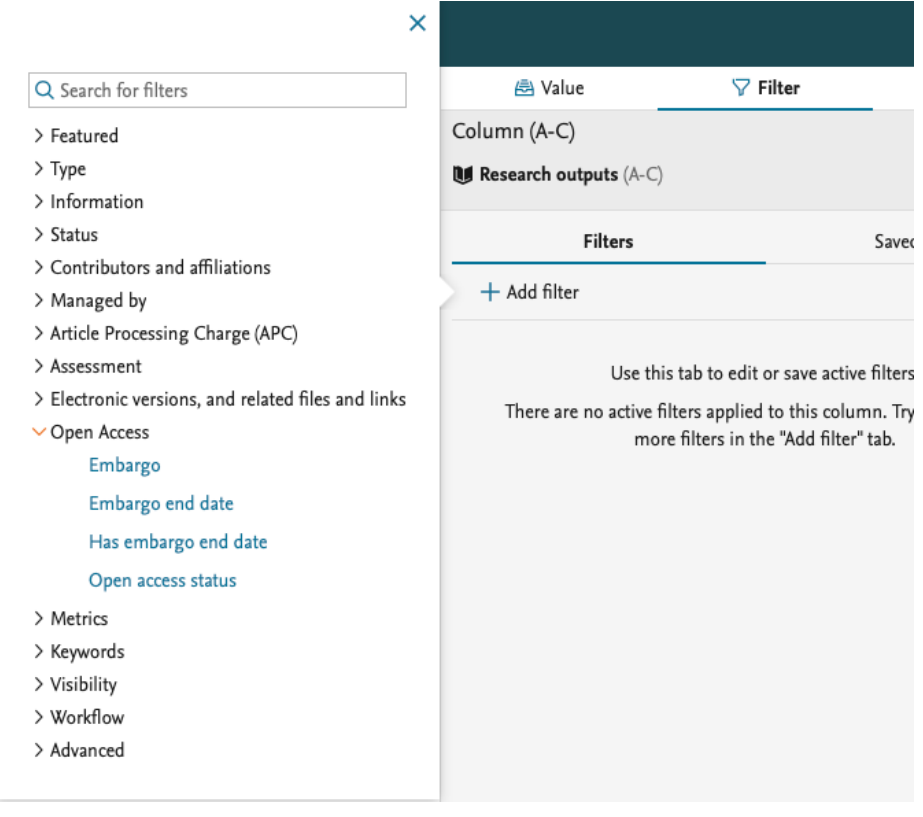

We have also added more filters on the electronic versions on the Research output, which allow you to limit the report to content that has an Open Access document added.

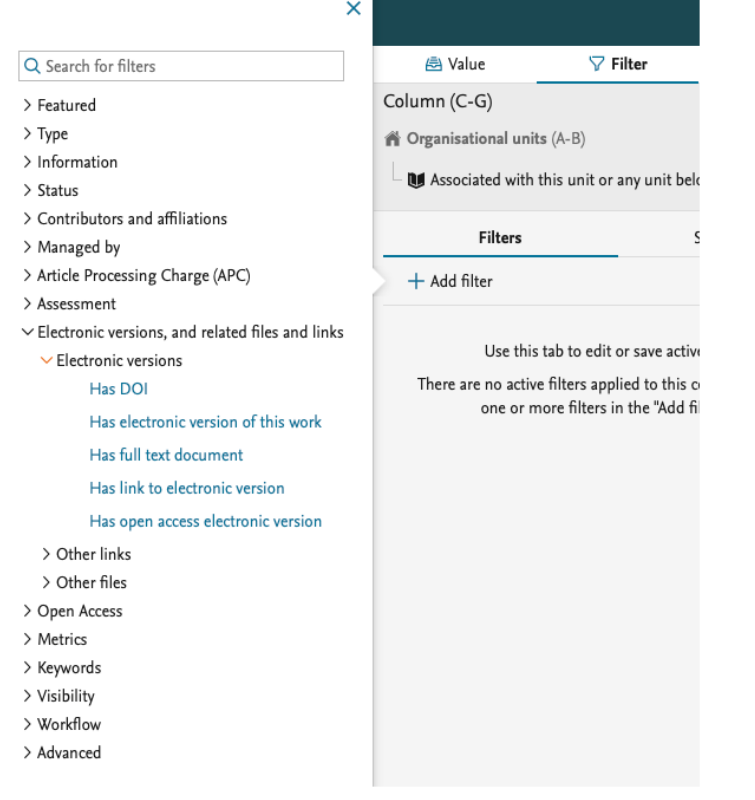

We have added more values that can be used to create the data you need for your report. You can now project the 'Embargo end date' and the overall 'Open Access status' of the Research output.

> Assessment

, ......

- > Electronic versions, and related files and links
- $\vee$  Open Access

Embargo end date

# Open access status

- $>$  Metrics
- > Keywords
- > Visibility
- > External publication IDs

We have updated the ability to split data by Open Access status:

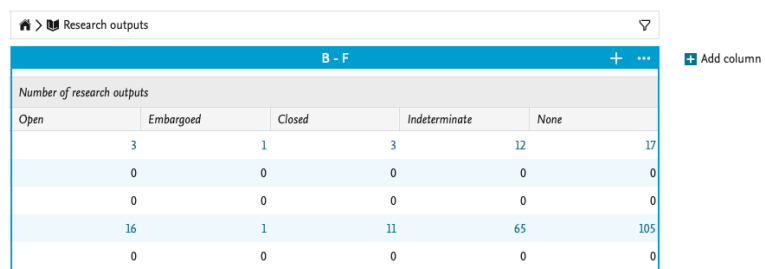

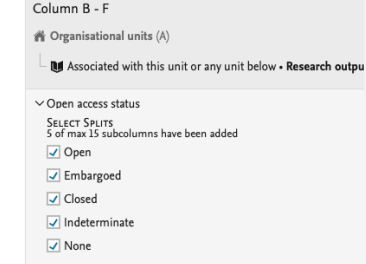

We have also added more values for the APC part of the Research output. You can now add information to the data table on the APC currency, whether the charge has been paid, and include the actual sum both in paid currency and Pure's default currency.

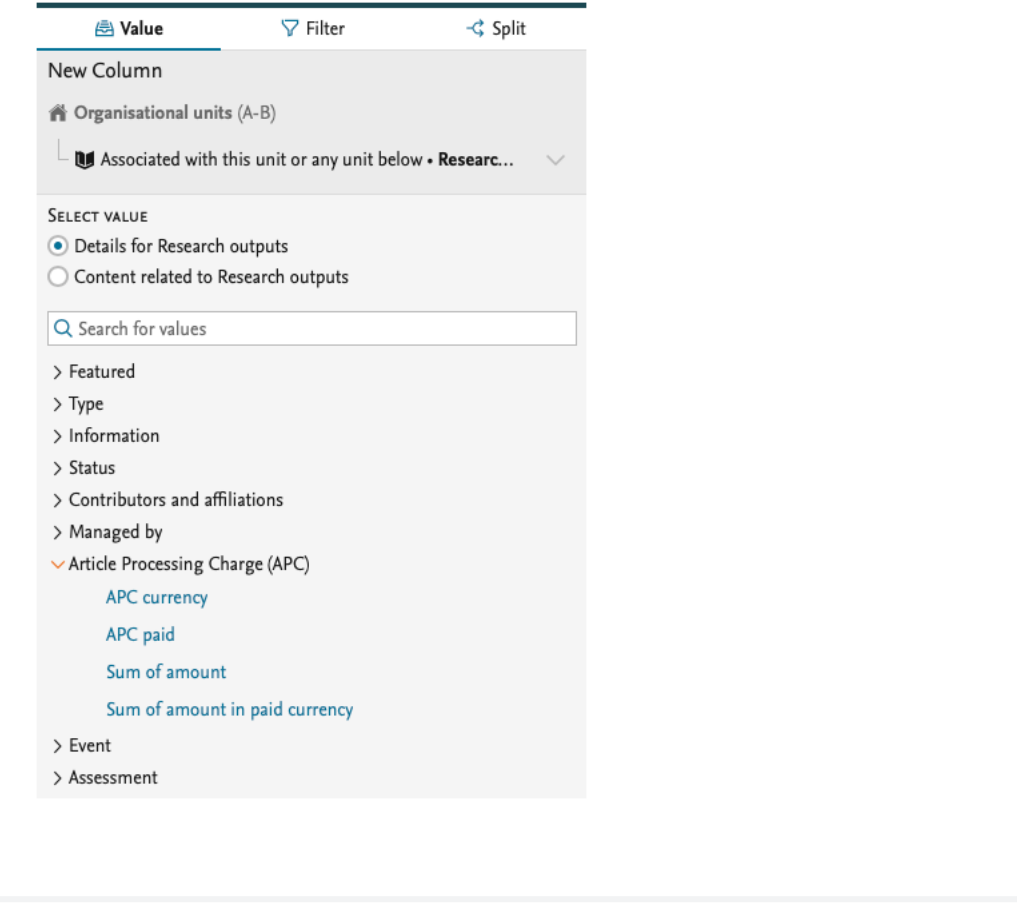

[Back to top of page](#page-0-0) 1

[Back to top of page](#page-0-0)

# <span id="page-64-0"></span>Resolved issues

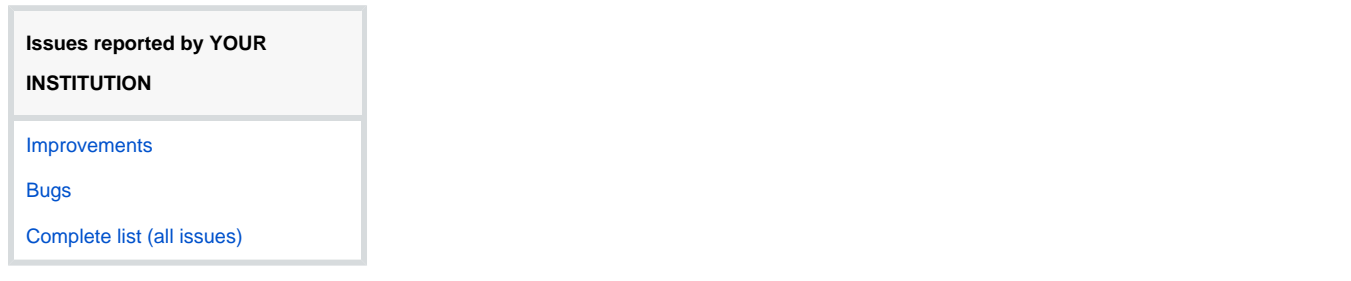

#### **ALL issues**

[Improvements](https://support.pure.elsevier.com/issues/?jql=project%20%3D%20PURESUPPORT%20AND%20issuetype%20%3D%20Improvement%20AND%20fixVersion%20%3D%205.16.0)

[Bugs](https://support.pure.elsevier.com/issues/?jql=project%20%3D%20PURESUPPORT%20AND%20issuetype%20%3D%20Bug%20AND%20fixVersion%20%3D%205.16.0)

[Complete list \(all issues\)](https://support.pure.elsevier.com/issues/?jql=project%20%3D%20PURESUPPORT%20AND%20fixVersion%20%3D%205.16.0)

#### **Installation and downloading**

See the [Request Pure distribution file](https://doc.pure.elsevier.com/display/PureClient/Request+Pure+distribution+file) page for information about how to request a new version of Pure.

#### **Other Resources and Links**

If you have problems with this release please contact [Pure Support](https://doc.pure.elsevier.com/pages/createpage.action?spaceKey=PureClient&title=Pure+Support&linkCreation=true&fromPageId=92635746) to get help.

#### **Pure hosting requirements**

See the [Pure Requirements](https://doc.pure.elsevier.com/display/PureClient/Pure+Requirements) page for more information about the current hosting requirements for Pure.